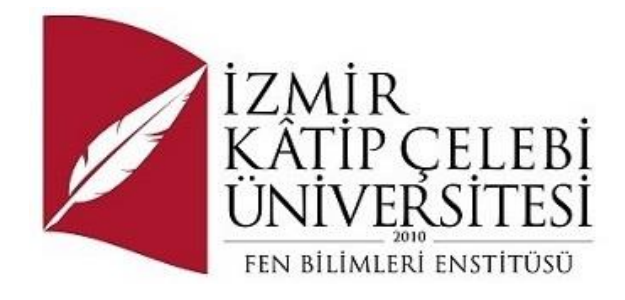

# Bir İstihdam Yaşam Döngüsü Yönetim Aracının Yazılım Geliştirmesi

Yazılım Mühendisliği Ana Bilim Dalı Yüksek Lisans Bitirme Projesi

Barış Apaydın ORCID 0000-0000-0000-0000

Proje Danışmanı: Dr. Osman Gökalp

Haziran 2023

İzmir Kâtip Çelebi Üniversitesi Fen Bilimleri Enstitüsü öğrencisi **Barış Apaydın** tarafından hazırlanan **Bir İstihdam Yaşam Döngüsü Yönetim Aracının Yazılım Geliştirmesi** başlıklı bu çalışma tarafımızca okunmuş olup, kapsam ve nitelik açısından başarılı bulunarak BİTİRME PROJESİ olarak kabul edilmiştir.

**ONAYLAYANLAR:**

**Proje Danışmanı: Dr. Osman Gökalp** İzmir Kâtip Çelebi Üniversitesi

## Yazarlık Beyanı

<span id="page-2-0"></span>Ben, **Barış Apaydın**, başlığı **Bir İstihdam Yaşam Döngüsü Yönetim Aracının Yazılım Geliştirmesi** olan bu bitirme projesinin ve projenin içinde sunulan bilgilerin şahsıma ait olduğunu beyan ederim. Ayrıca:

- Bu çalışmanın bütünü veya esası bu üniversitede Yüksek Lisans derecesi elde etmek üzere çalıştığım süre içinde gerçekleştirilmiştir.
- Daha önce bu bitirme projesinin herhangi bir kısmı başka bir derece veya yeterlik almak üzere bu üniversiteye veya başka bir kuruma sunulduysa bu açık biçimde ifade edilmiştir.
- Başkalarının yayımlanmış çalışmalarına başvurduğum durumlarda bu çalışmalara açık biçimde atıfta bulundum.
- Başkalarının çalışmalarından alıntıladığımda kaynağı her zaman belirttim. Bitirme projesinin bu alıntılar dışında kalan kısmı tümüyle benim kendi çalışmamdır.
- Kayda değer yardım aldığım bütün kaynaklara teşekkür ettim.
- Bitirme projesinde başkalarıyla birlikte gerçekleştirilen çalışmalar varsa onların katkısını ve kendi yaptıklarımı tam olarak açıkladım.

Tarih: 19.06.2023

ii

## Bir İstihdam Yaşam Döngüsü Yönetim Aracının Yazılım Geliştirmesi

## Öz

<span id="page-3-0"></span>İnsan kaynakları yönetimi her geçen gün daha da önemli bir konu haline gelmektedir. İnsan kaynakları yönetimi alanında yeni yaklaşımların ve yöntemlerin geliştirilmesi ve keşfedilmesi sonucunda, hem çalışanlara hem de organizasyonlara fayda sağlayacak yeni ve karmaşık süreçler ortaya çıkmaktadır. Organizasyonların verimliliklerini artırmak adına, sahip oldukları insan kaynağını, bu alandaki bilimsel gelişmeler ışığında yapılandırılmış bir süreç ile yönetme talebi ortaya çıkmaktadır. Verimliliğin artırılmasına yönelik olarak yapılandırılmış süreçler geliştirilmesi talebine istinaden istihdam yönetimi araçlarına ihtiyaç duyulmaktadır. İstihdam yönetimi genel anlamda bir çalışanın işe alım süreçlerinden işten ayrılma sürecine kadar kapsamlı bir döngüyü tanımlamaktadır. İhtiyaç duyulan yapılandırılmış süreç ve geliştirilmesi talep edilen istihdam yönetim aracının temelini oluşturan istihdam döngüsü süreçleri sırasıyla; işe alım, oryantasyon, eğitim ve gelişim, sürdürme ve bağlılık, istihdam sonlandırma ve emeklilik olarak tanımlanmaktadır.

Takdir ve ödüllendirme, geri bildirim yönetimi, koçluk vb. aksiyonlar da istihdam döngü yönetiminin önemli bir parçasını oluşturmaktadır.

İstihdam döngü yönetimi süreçlerinin verimli ve ortaklaştırılmış bir araç üzerinden yönetilmesini sağlayacak bir araç tasarlanmıştır. İstihdam yaşam döngüsü yönetimi aracı (yazılımının), işe alım, oryantasyon, eğitim ve gelişim, sürdürme ve bağlılık, istihdam sonlandırma/emeklilik süreçlerindeki bilgilerin; güvenli şekilde saklanmasını, yetkili kullanıcılar tarafından erişilebilir olmasını, yönetilebilir olmasını, güncel tutulmasını sağlamaktadır.

**Anahtar Sözcükler:** İstihdam yönetimi yaşam döngüsü, yaşam döngüsü yazılımı, sistem mühendisliği, yazılım geliştirme, veri tabanı

## Software Development of An Employment Lifecycle Management Tool

## Abstract

<span id="page-5-0"></span>Human resource management is becoming more and more important every day. As a result of the development and discovery of new approaches and methods in the field of human resources management, new and complex processes emerge that will benefit both employees and organizations. In order to increase the efficiency of organizations, there is a demand to manage their human resources with a structured process in the light of scientific developments in this field. Employment management tools are needed in response to the demand to develop structured processes to increase productivity. Employment management generally defines a comprehensive cycle from the recruitment processes of an employee to the process of leaving the job. The structured process needed and the employment cycle processes that form the basis of the employment management tool that is requested to be developed are respectively; recruitment, orientation, training and development, maintenance and commitment, employment termination and retirement.

Recognition and reward, feedback management, coaching, etc. actions are also an important part of employment cycle management.

A tool has been designed to ensure that employment cycle management processes are managed through an efficient and common tool. Employment lifecycle management tool (software), information on recruitment, orientation, training and development, retention and commitment, employment termination/retirement processes; It ensures that it is stored securely, accessible to authorized users, manageable and kept up to date.

**Keywords:** Employment lifecycle management, lifecycle software, systems engineering, software development, database, data management

# Teşekkür

<span id="page-7-0"></span>Katkılarından dolayı proje danışmanım Dr. Osman Gökalp'a teşekkür ederim.

# İçindekiler

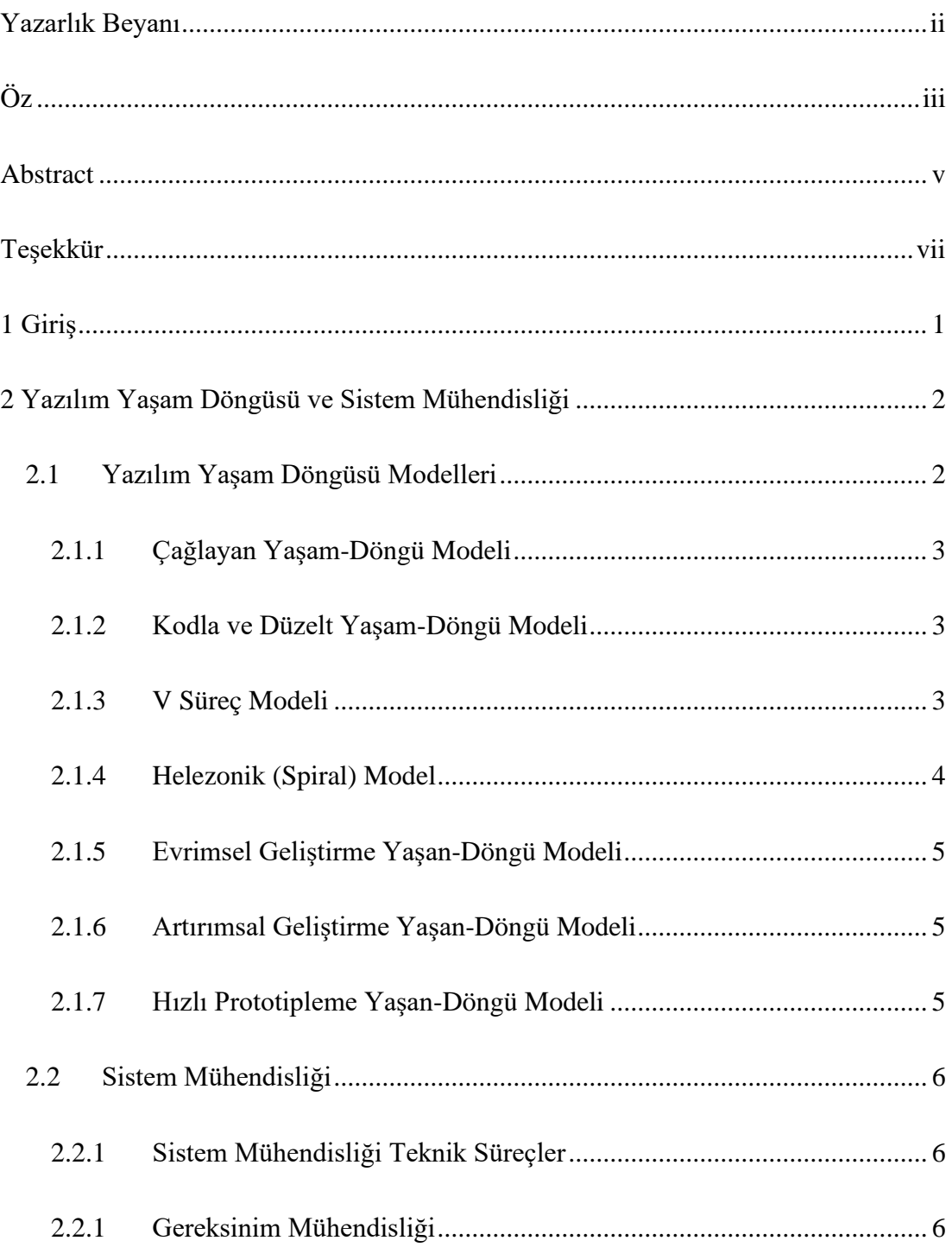

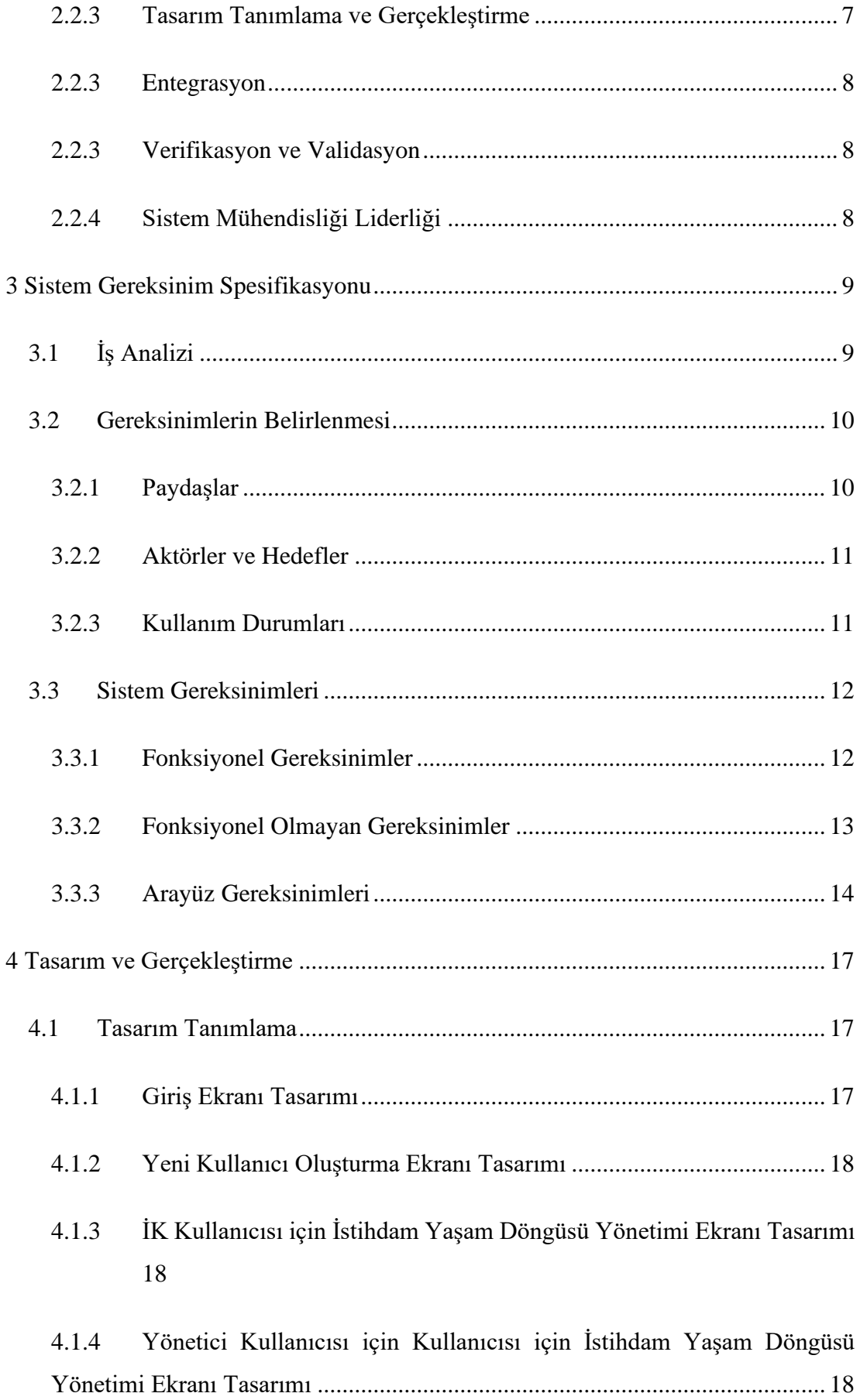

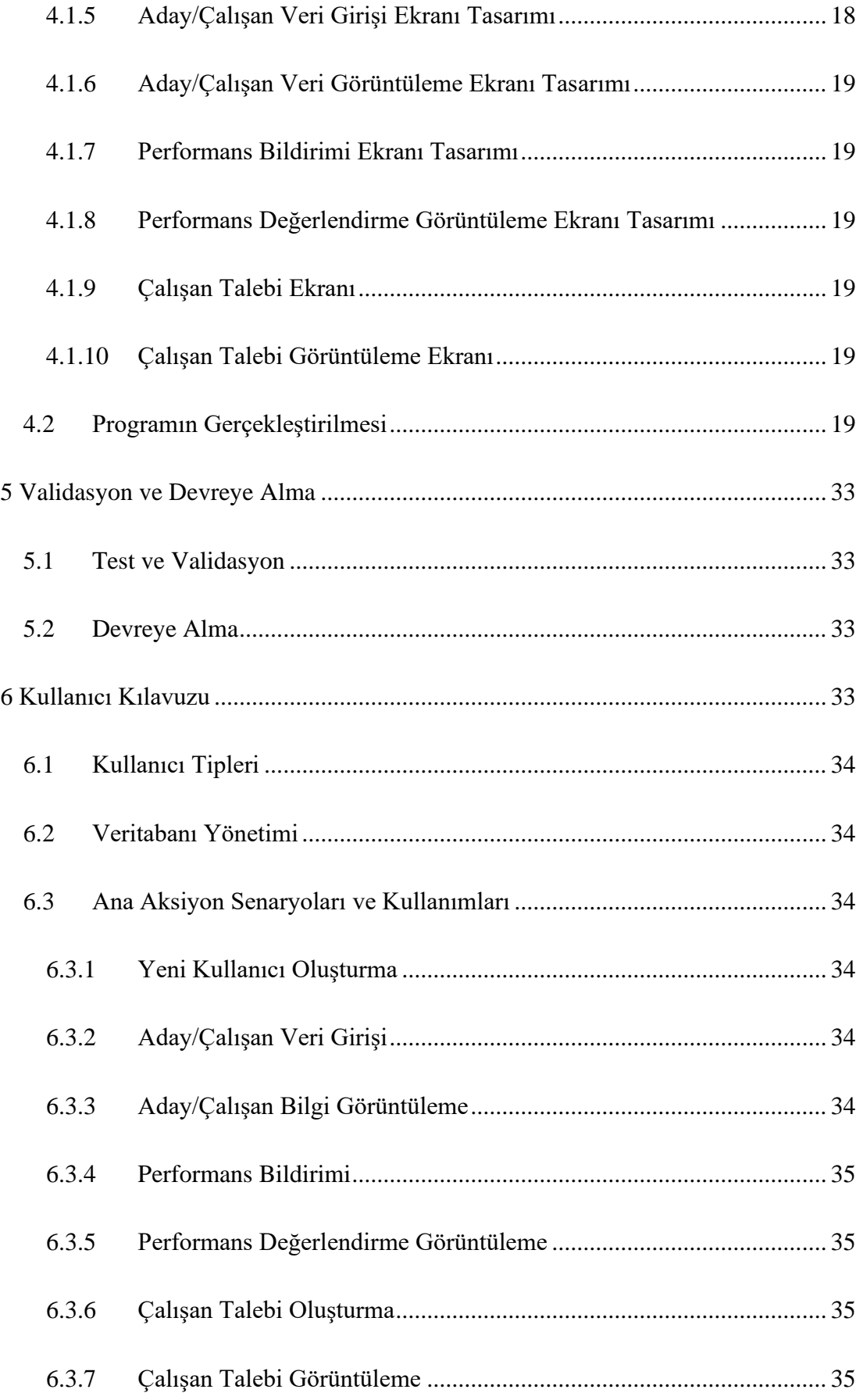

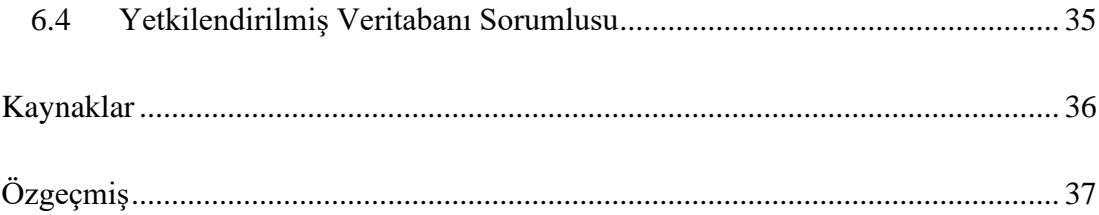

# Şekiller Listesi

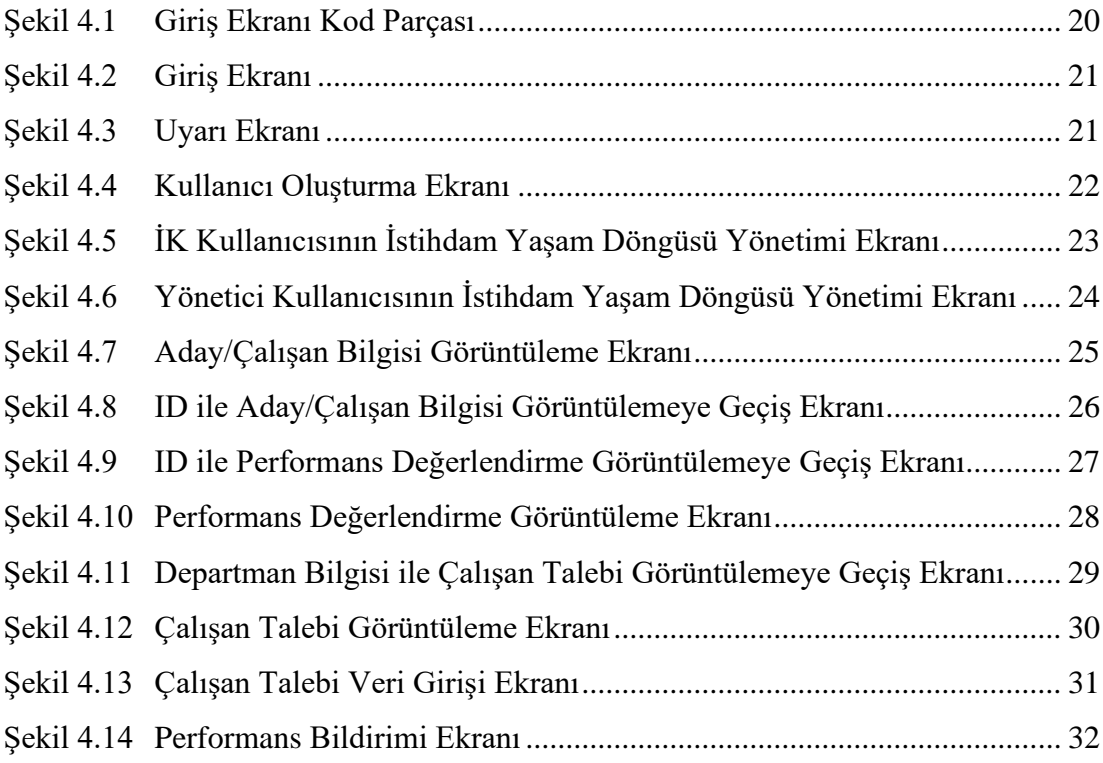

## Tablolar Listesi

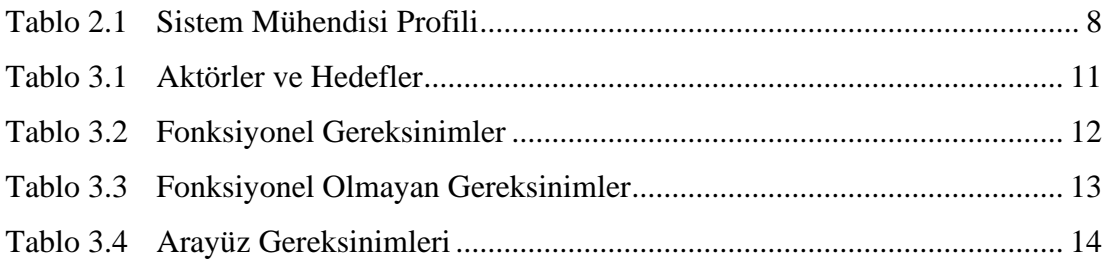

# Kısaltmalar Listesi

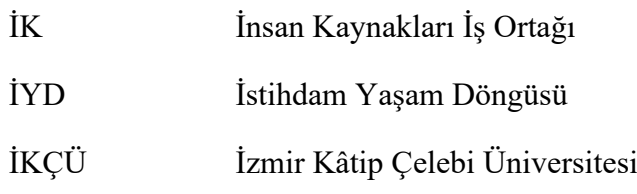

## Bölüm 1

## <span id="page-15-0"></span>Giriş

Bir istihdam yaşam döngüsü yazılımı geliştirmesi kapsamında sistem mühendisliği süreçlerinden faydalanılarak, problem uzayı ve çözüm uzayı tanımlamaları yapılmıştır. Paydaşların ihtiyaçları ve sınır koşullar gözetilerek, paydaş taleplerine en iyi karşılığı verecek yazılımın geliştirilmesi sağlanarak istihdam yönetiminde bilgisayar destekli veri yönetimi süreçlerinin işletilmesi mümkün kılınmıştır. Sistem çalışan sayısı çok yüksek olmayan şirketler için tasarlanmıştır.

## Bölüm 2

# <span id="page-16-0"></span>Yazılım Yaşam Döngüsü ve Sistem Mühendisliği

Yazılım projelerinde yol gösterici olarak ve süreçleri düzenleyici kapsamlar olarak yaşam döngüsü modellerinden ve sistem mühendisliğinden sıkça yardım alınmaktadır.

## <span id="page-16-1"></span>2.1 Yazılım Yaşam Döngüsü Modelleri

Yazılım ürününü geliştirmek için teorik olarak ne yapılacağının tanımlanmasını ifade eden yaşam-döngü modeli, bir yazılım ürünü geliştirilirken takip edilecek fazlardır. Yaşam-döngü modellerinin fazları sayı ve nitelik bakımından farklılık gösterebilir.

Yazılım geliştirme ve idame etme süreçlerinde genel olarak kullanılan yaşam-döngü modellerini aşağıdaki gibi sıralayabiliriz:

- Çağlayan Yaşam-Döngü Modeli,
- Kodla ve Düzelt Yaşam-Döngü Modeli,
- V Süreç Modeli,
- Helezonik (Spiral) Model,
- Evrimsel Geliştirme Yaşam-Döngü Modeli,
- Artırımsal Geliştirme Yaşam-Döngü Modeli,
- Hızlı Prototipleme Yaşam-Döngü Modeli.

### <span id="page-17-0"></span>2.1.1 Çağlayan Yaşam-Döngü Modeli

Geleneksel yazılım geliştirme modeli olarak da bilinen bu modelde, yazılım geliştirme süreci modeldeki fazların en az birer kez tekrarlanması ile işletilir. Tanımlaması ve planlaması iyi yapılmış, üretim süreci az zaman gerektiren projelerin gerçekleştirilmesi için uygun bir modeldir. Bu modelde proje dokümantasyonu, yazılım gerçekleştirmenin doğal bir süreci olarak icra edilmektedir. Analiz aşamasında mümkün olan tüm detayın tasarıma yansıtılabilmesi için paydaş ve sistem gereksinimleri çok ayrıntılı bir şekilde belirlenmelidir. Belirlenen gereksinimlere yanıt verecek şekilde detaylı bir tasarım aşamasının işletilmesi gerekmektedir. Analiz ve tasarım aşamalarının kritikliği dolayısı ile bu iki aşama özenli bir şekilde ve gerekli zaman ayrılarak işletilmektedir.

### <span id="page-17-1"></span>2.1.2 Kodla ve Düzelt Yaşam-Döngü Modeli

Birkaç yüz satır kod içeren programlar için kullanılabilir olan bu modelde, ilk fazda yazılımın ilk versiyonu geliştirilmektedir. İlk fazda gerçekleştirilen ürün paydaş gereksinimlerini karşılayacak seviyeye gelene kadar sürekli olarak geliştirilir. Yazılım geliştirmenin basit bir yolu olan bu model aynı zaman da en pahalı yazılım geliştirme yaşam-döngü modelidir.

### <span id="page-17-2"></span>2.1.3 V Süreç Modeli

V diyagramının sol tarafı gerçekleştirme, sağ tarafı validasyon işlemlerini içermektedir.

V süreç modelinin temel çıktıları aşağıdaki gibi sıralanabilir:

- Kullanıcı Modeli: Geliştirme sürecinin paydaşlar ile olan ilişkisi tanımlanmaktadır ve sistem validasyonu belirtimler ve planlar oluşturulmaktadır.
- Mimari Modeli: Sistem ve alt sistem tasarım ve verifikasyon işlemlerine dair faaliyetleri içerir.

• Gerçekleştirim Modeli: Yazılım kodlama ve verifikasyonuna ilişkin faaliyetlerdir.

Belirsizliklerin az olduğu ve iş tanımlarının net olduğu projeler için uygun bir modeldir.

### <span id="page-18-0"></span>2.1.4 Helezonik (Spiral) Model

Risk analizinin ön plana çıktığı bu modelde, her döngü bir fazı ifade etmektedir. Yinelemeli artımsal bir yaklaşım söz konusudur.

Planlama: Planlama ve amaç belirlenmesi gerçekleştirilmektedir. Bir önceki adımda üretilen ara ürün ile entegrasyon yapılmaktadır.

Risk Analizi: Risklerin analiz edilmesi ve belirlenmesi gerçekleştirilir.

Üretim: Ara ürünün üretilmesi gerçekleştirilmektedir.

Kullanıcı Değerlendirmesi: Kullanıcı tarafında ara ürüne dair sınama ve değerlendirmeler gerçekleştirilmektedir.

Helezonik yaşam-döngü modelinin avantajları:

- Kullanıcı katkısı: Üretim sürecinde paydaşların sürece dahiliyeti ile gerçekleştirilen sınama faaliyetleri sayesinde potansiyel istenmeyen çıktıların alınması engellenebilmektedir.
- Yönetici bakışı: Paydaşlar, üretimi gerçekleştirilen yazılımla süreç boyunca karşılaştıkları için daha kolay bir izleme ve denetim süreci işletilmektedir.
- Yazılım geliştirici bakışı: Yazılımın kodlanması ve kalifikasyonu daha erken aşamada başlar.

### <span id="page-19-0"></span>2.1.5 Evrimsel Geliştirme Yaşan-Döngü Modeli

Bu model, birim sayısı fazla olan ve birim lokasyonlarının farklılık gösterdiği organizasyonlar için uygun bir modeldir. Her aşamadaki çıktılar, elde edildikleri alandaki işlevselliği sağlamaktadır. Geliştirilen sistemler diğer birimlere yayılır. Dolayısı ile ilk aşamadaki uygunluk ve doğurluk, bu modeldeki başarıya etki eden temel faktörlerden biridir. Konfigürasyon ve değişiklik yönetimi açısından özenli bir çalışma gerektiren bir modeldir.

### <span id="page-19-1"></span>2.1.6 Artırımsal Geliştirme Yaşan-Döngü Modeli

Sistem tek seferde teslim edilmek yerine, geliştirme ve devreye alma süreçleri fazlara bölünür. Kritikliklerine ve bağımlılık durumlarına göre gereksinimler sıralanmaktadır ve paydaş gereksinimlerine göre önceliklendirilerek devreye alma/teslim süreci işletilir. Sistemin bir parçasının geliştirilmesine başlandığında, gereksinimler dondurulur ve potansiyel değişiklikler sonraki teslimlerde ele alınır. Üretilen her yazılım sürümü birbirini kapsayacak şekilde ve işlevsel olarak artış göstererek geliştirilir. Modelin dinamikleri dolayısı ile sistemin tüm işlevlerinin aktif olmasının gerekmediği (eksik işlevle çalışabileceği) projelerde kullanılabilir bir modeldir. Kullanım ve üretim süreçleri grift bir şekilde işletilir. Her teslimde paydaşlara sunulan bir değer olması dolayısı ile sistemin fonksiyonelliği erken fazlarda görülebilir olmaktadır. Modelin artırımlı ortaya konan değer kümesi sayesinde projenin başarısız olma riski azalmaktadır.

#### <span id="page-19-2"></span>2.1.7 Hızlı Prototipleme Yaşan-Döngü Modeli

Çağlayan yaşam-döngü modeli ile benzerlikleri olsa dahi, fazlar arasında geriye dönüşleri olmayan bir modeldir. Doğrusal bir modeldir ve paydaş ile geliştirici arasında mutabakat sağlandığında, geliştiriciler sistemin mimarisine dair bilgiye vakıf olurlar. Gereksinim fazına gerek kalmadığı için de bu faz yerine hızlı prototipleme vardır. Hızlı bir şekilde ürün geliştirilir ve geliştirilen prototip model paydaşlara kullandırılıp sistemin validasyonu gerçekleştirilir. Hızlı prototipleme faaliyeti sayesinde gereksinimler tespit edilmektedir ve doğru gereksinimlerin saptanması ile

analiz süreci kolayca işletilebilir. Sürecin çok iyi işletilmesi ile geriye dönüşlere gerek kalmamaktadır ve ileriki fazlara dair bilgiye de vakıf olunmaktadır, paydaşlar ile potansiyel anlaşmazlıkların önüne de geçilmiş olunur.

## <span id="page-20-0"></span>2.2 Sistem Mühendisliği

Sistem mühendisliği, bir dizi paydaş ihtiyacını ve sınır koşullarını bir çözüme dönüştürmek ve bu çözümü ömrü boyunca desteklemek için gereken toplam teknik ve yönetsel çabayı yöneten disiplinler arası yaklaşımdır [2]. Sistem Mühendisliği ile karmaşık sistemlerin gereksinimlerinin, mimarilerinin ve tasarımlarının belirlenmesi, belirlenen gereksinim ve tasarım doğrultusunda sistemin doğrulanması ve geçerli kılınması ve sistemin devreye alınması, ve yaşam döngüsünün ileri evrelerindeki aşamalar olan idame ettirme ve elden çıkarma süreçlerinin yönetimi verimli bir şekilde gerçekleştirilmektedir [3].

## <span id="page-20-1"></span>2.2.1 Sistem Mühendisliği Teknik Süreçler

Sistem mühendisliği yönetiminde işletilen teknik süreçler genel olarak; iş analizi, paydaş ihtiyaç ve gereksinimlerinin tanımlanması, sistem gereksinimlerinin tanımlanması, mimarinin tanımlanması, tasarımın tanımlanması, sistem gerçekleştirme, entegrasyon, doğrulama, geçiş (intikal), geçerli kılma, operasyon, bakım ve imha etme/uygulamadan kaldırma şeklinde sıralanabilir [4].

#### <span id="page-20-2"></span>2.2.1 Gereksinim Mühendisliği

Gereksinim mühendisliğinin amacı, eksiksiz bir paydaş ihtiyaçları kümesi oluşturmak ve ürün veya servis geliştirme ve gerçekleştirme sürecinde bilgi yönetimini verimli bir şekilde organize etmektir. Gereksinimlerin geliştirilmesi sürecinde sırasıyla; meydana çıkarma, analiz, spesifikasyon hazırlanması ve doğrulama ve geçerli kılma aktiviteleri işletilmektedir. Gereksinim mühendisliğinin, gereksinimlerin geliştirilmesi sonrasındaki kritik aşaması gereksinimlerin yönetilmesidir. Bu süreç de değişiklik yönetimi önemli bir süreç olarak işletilmektedir. Etkili bir iletişim ile değişiklik ve yayın yönetiminin icrası, süreçte bilgi kaybı yaşanmasının önüne geçmektedir.

#### 2.2.2.1 İyi Gereksinimlerin Özellikleri

Gereksinimler oluşturulurken gereksinim ifadelerinin herkesçe anlaşılması ve süreçte bilgi akışının ve netliğin sağlanması için özenli bir süreç yürütülmelidir. İyi bir gereksinimin sağlaması gereken özellikleri, gerekli, uygun, kesin, tam, tekil, uygulanabilir, doğrulanabilir, doğru, uygun olarak sıralayabiliriz. Bir gereksinimin gerekli olması; gereksinimin sistemin gerçekleştirilmesinde bir karşılığı olmasından gelir. Bu kapsamda katma değeri olmayan ve gereksiz gereksinim ifadelerinden kaçınmak gerekmektedir. Gereksinimler uygun seviyede ifade edilmelidir. Dolayısı ile gereksinimin yazıldığı sistem seviyesi için anlamlı olan ifadeleri içermesi gerekmektedir. Gereksinim ifadeleri şaibeli tanımlar içermemelidir. Süreçteki tüm paydaşlar için aynı şeyi ifade etmelidir. Aşırı ifadeler ve gerekli olmayan ilave tanımlamalardan kaçınılmalıdır. Gereksinim ifadesi istenen durumu ifade edecek kadarlık bir tanım içermelidir. Her bir gereksinim ifadesi ile bir gereksinim tanımlanmalıdır. Tekilliği sağlamak adına, birden fazla gereksinimin bir gereksinim ifadesinde verilmesinden kaçınılmalıdır. Gereksinimler problem uzayını tanımlayan ifadelerdir. Çözüm üretmenin mümkün olmayacağı gereksinimlerin yazılması uygulanabilirlik açısından sıkıntı doğuracağı için, gereksinimler belirlenirken uygulanabilirlik kapsamı gözetilmelidir. Aynı şekilde bir gereksinimin doğrulanabilir olması, sistemin gerçekleştirilmesi ve devreye alınmasında önemli bir faz olan doğrulama ve geçerli kılma fazının sağlıklı işletilebilmesi için kritiktir.

### <span id="page-21-0"></span>2.2.3 Tasarım Tanımlama ve Gerçekleştirme

Sistemin doğru şekilde gerçekleştirilebilmesi için yeterli detayda bir tasarım tanımlaması yapılmaktadır. Bu aşamada paydaş ihtiyaçlarının analizi sonrasında elde edilen gereksinimlere ve belirlenen mimariye karşılık gelen tasarım geliştirilmesi sağlanmaktadır.

Belirlenen tasarım için sistemin gerçekleştirilmesi sağlanır. V model bir yaşam döngüsü modelinde sistem komponent düzeyinden itibaren sistem seviyesine ulaşılacak şekilde gerçekleştirilir.

### <span id="page-22-0"></span>2.2.3 Entegrasyon

Tanımlanan tasarıma karşılık gelen sistemin gerçekleştirilmesi için, sistem elemanlarının sentezlendiği süreçtir. Faaliyetler, bir strateji doğrultusunda yürütülmektedir. Literatürde kabul görmüş farklı entegrasyon yaklaşımları bulunmaktadır. Artırımlı entegrasyon, akıntı ile entegrasyon, aşağıdan yukarı ya da yukarıdan aşağı, global entegrasyon gibi farklı strateji ve uygulamalar bulunmaktadır. Bu uygulamalar seçilirken, organizasyonun yapısı, ürün mimarisi, organizasyonun tecrübesi, yetkinlikler ve tedarik yönetimi gibi farklı faktörler göz önünde bulundurulmaktadır.

### <span id="page-22-1"></span>2.2.3 Verifikasyon ve Validasyon

Verifikasyon faaliyeti, bir sistemin ya da sistem elemanının, belirlenen gereksinimleri sağlayıp sağlamadığının denetlenmesidir. Validasyon faaliyeti, sistemin operasyonunu sağlayacağı ortamda istenen kullanımı sağlayıp sağlayamadığının denetlenmesidir. Bu kapsamda paydaş ihtiyaçları ve sistem gereksinimlerinin geçerli kılınması sağlanmaktadır.

### <span id="page-22-2"></span>2.2.4 Sistem Mühendisliği Liderliği

Sistem mühendisliği süreçlerinde görev alan sistem mühendisleri teknik becerilerin yanında sosyal beceriler bakımından da gelişmiş yetkinlikte olmalıdır.

| <b>Beceriler</b>              | Kullanım                                                                                                    |
|-------------------------------|----------------------------------------------------------------------------------------------------|
| <i><u><b>Iletisim</b></u></i> | Fonksiyonel bağlı liderlik için iyi<br>iletişim becerisi gereklidir.                                                         |
| Koordinasyon                  | Sistem mühendisliği faaliyetlerinin<br>planlanması ve<br>gerçekleştirilmesinde gereklidir.<br>Gerçekleştirilen ürüne dair ve |
| Teknik Bilgi                  | çalışılan alanda teknik bilgi sahibi<br>olmak, sistem mühendisinin süreç<br>idaresindeki etkinliği için kritiktir.           |

Tablo 2.1: Sistem Mühendisi Profili

## Bölüm 3

## <span id="page-23-0"></span>Sistem Gereksinim Spesifikasyonu

Her lisansüstü tez, dış kapak, giriş sayfaları, ana metin, kaynaklar ve ekler kısımlarını içerir; ayrıca başka kısımlar olabilir. Bu bölümde bunlardan sırasıyla bahsedilecektir.

## <span id="page-23-1"></span>3.1 İş Analizi

İnsan kaynakları yönetimi her geçen gün daha da önemli bir konu haline gelmektedir. İnsan kaynakları yönetimi alanında yeni yaklaşımların ve yöntemlerin geliştirilmesi ve keşfedilmesi sonucunda, hem çalışanlara hem de organizasyonlara fayda sağlayacak yeni ve karmaşık süreçler ortaya çıkmaktadır. Organizasyonların verimliliklerini artırmak adına, sahip oldukları insan kaynağını, bu alandaki bilimsel gelişmeler ışığında yapılandırılmış bir süreç ile yönetme talebi ortaya çıkmaktadır. Verimliliğin artırılmasına yönelik olarak yapılandırılmış süreçler geliştirilmesi talebine istinaden istihdam yönetimi araçlarına ihtiyaç duyulmaktadır. İstihdam yönetimi genel anlamda bir çalışanın işe alım süreçlerinden işten ayrılma sürecine kadar kapsamlı bir döngüyü tanımlamaktadır. İhtiyaç duyulan yapılandırılmış süreç ve geliştirilmesi talep edilen istihdam yönetim aracının temelini oluşturan istihdam döngüsü süreçleri sırasıyla; işe alım, oryantasyon, eğitim ve gelişim, sürdürme ve bağlılık, istihdam sonlandırma ve emeklilik olarak tanımlanmaktadır.

Takdir ve ödüllendirme, geri bildirim yönetimi, koçluk vb. aksiyonlar da istihdam döngü yönetiminin önemli bir parçasını oluşturmaktadır.

İstihdam döngü yönetimi süreçlerinin verimli ve ortaklaştırılmış bir araç üzerinden yönetilmesini sağlayacak bir araç tasarlanması amaçlanmaktadır. İstihdam yaşam döngüsü yönetimi aracı (yazılımının), işe alım, oryantasyon, eğitim ve gelişim, sürdürme ve bağlılık, istihdam sonlandırma/emeklilik süreçlerindeki bilgilerin; güvenli şekilde saklanmasını, yetkili kullanıcılar tarafından erişilebilir olmasını, yönetilebilir olmasını, güncel tutulmasını sağlamalıdır.

İstihdam döngü yönetimi yazılımı kullanıcılar tarafından rahat kullanılabilir bir arayüzde sahip olmalıdır. Yazılımın güvenirlik ve kullanırlık seviyesi, işlerin idamesinde bir aksamaya mahal vermeyecek düzeyde olmalıdır.

Bakım süreci, müşteri tarafında eğitim verilen bir grup anahtar kullanıcı tarafından yapılabilecek bir yazılım talep edilmektedir.

İlave bir donanım kullanımı gerektirmeyen organizasyonun mevcut donanımı ile çalışabilecek bir yazılım talep edilmektedir.

Yazılım, kullanıcı oluşturmada bir sayı kısıtı barındırmamalıdır.

Paydaşların süreçlerinde fayda sağlayacak bildirim yönetimi bağlanabilmelidir. Bu doğrultuda sistem tanımlanan koşullara istinaden kullanıcılar ile etkileşime girecek şekilde tasarlanmalıdır.

Talep edilen istihdam yaşam döngüsü yönetim yazılımının devreye alma ve idame ettirme süreçlerinin, kullanıcı kurum (müşteri) tarafında maksimum faydayı sağlayacak şekilde planlanması talep edilmektedir.

## <span id="page-24-0"></span>3.2 Gereksinimlerin Belirlenmesi

### <span id="page-24-1"></span>3.2.1 Paydaşlar

Paydaşlar, istihdam döngü yönetimi sürecinin en verimli şekilde yönetilmesi ile ilgilenen kişilerdir.

İnsan kaynakları iş ortağı sistemin doğrudan kullanıcısı ve en önemli paydaşıdır. Sistemdeki bilgilerin girişi ve güncelliğinin sağlanması sürecindeki kritik paydaştır. Aynı zamanda bu bilgilerle en çok etkileşim halinde olan paydaştır.

Sistemin bir diğer önemli paydaşı organizasyondaki yöneticilerdir. Aday süreçlerinde ihtiyaçları olan güncel verilere güvenli bir ortamdan ulaşmaları kritiktir. Aynı şekilde çalışanlarının istihdam süreçlerinde etkinlik sağlayabilmek adına sistemin önemli bir iç müşterisidir. İstihdam döngü yönetimindeki aşamaların tamamında aktif paydaş olarak bulunmaktadır.

## <span id="page-25-0"></span>3.2.2 Aktörler ve Hedefler

Aktörler ve hedefler tablo 3.1'de gösterilmiştir.

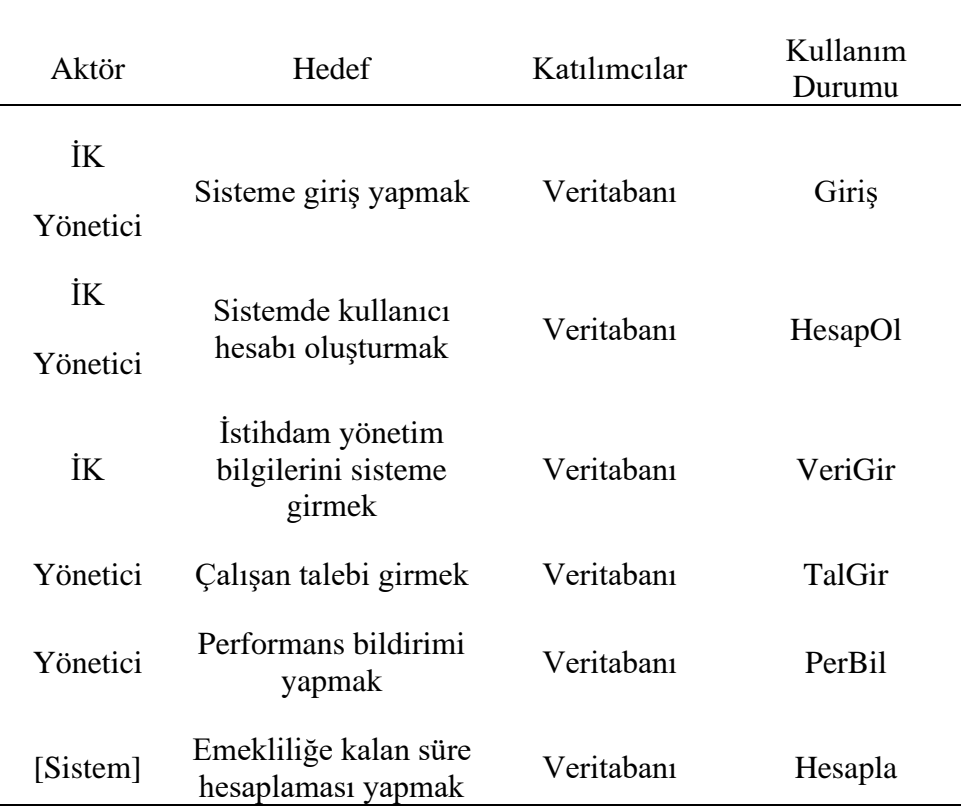

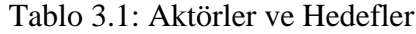

## <span id="page-25-1"></span>3.2.3 Kullanım Durumları

**Kullanım Durumu –1 Giriş:** Kullanıcı kurumsal kimlik bilgilerini girerek sisteme giriş yapar.

**Kullanım Durumu –2 HesapOl:** Kullanıcı kurumsal kimlik bilgilerini kullanarak kullanıcı hesabı oluşturur.

**Kullanım Durumu –1 VeriGir:** Kullanıcı istihdam yönetiminde kullanılan verilerin girişini sağlar. Veri giriş arayüzünde sistemde daha önceden tanımlanmış özniteliklere değer tanımlaması yapar.

**Kullanım Durumu –2 TalGir:** Kullanıcı, istediği çalışana ait özellikleri belirterek talep oluşturur.

**Kullanım Durumu –1 PerBil:** Kullanıcı belirli bir çalışan için sistemde performans bildirimi yapar.

**Kullanım Durumu –2 Hesapla:** Sistem emekliliğe kalan gün bilgisini hesaplar.

## <span id="page-26-0"></span>3.3 Sistem Gereksinimleri

### <span id="page-26-1"></span>3.3.1 Fonksiyonel Gereksinimler

Sistemin fonksiyonel gereksinimleri Tablo 3.2'de verilmiştir.

| Gereksinim<br>Kimliği | Öncelik | Gereksinim                                                                                                    |
|-----------------------|---------|----------------------------------------------------------------------------------------------------|
| <b>GER-001</b>        | 10      | Sistem, kullanıcı kaydının yalnızca kurumsal elektronik<br>posta hesabı üzerinden açılmasına izin vermelidir.           |
| <b>GER-002</b>        | 10      | Sistem, kullanıcıların yalnızca kurumsal elektronik posta<br>ve parola girerek sisteme giriş yapmasına izin vermelidir. |
| <b>GER-003</b>        | 10      | Sistem, İK kullanıcısı tarafından aday/çalışan bilgilerinin<br>girilmesine izin vermelidir.                             |
| <b>GER-004</b>        | 20      | Sistem, yöneticilerin çalışan bilgilerini görebilmesini<br>sağlamalıdır.                                                |
| <b>GER-005</b>        | 50      | yönetici kullanıcısının<br>talebi<br>çalışan<br>Sistem,<br>oluşturmasına izin vermelidir.                               |
| <b>GER-006</b>        | 40      | İK<br>kullanıcısının<br>çalışanın<br>istihdam<br>Sistem,<br>döngüsündeki statüsünü yönetmesine izin vermelidir.         |
| <b>GER-007</b>        | 20      | Sistem, çalışan özlük bilgilerini göstermelidir.                                                                        |
| <b>GER-008</b>        | 20      | Sistem çalışanın mevcut pozisyonunu göstermelidir.                                                                      |

Tablo 3.2: Fonksiyonel Gereksinimler

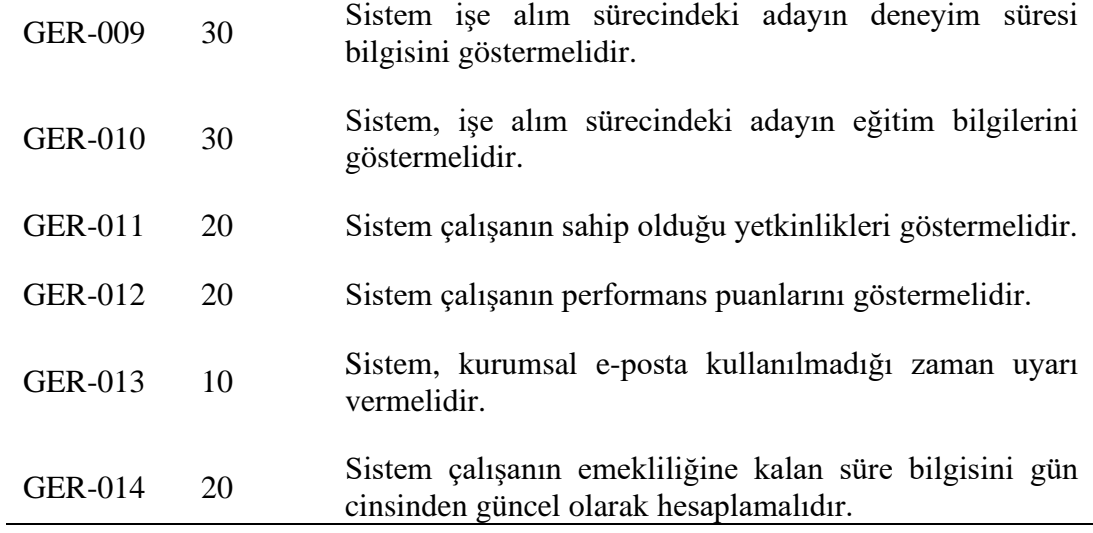

## <span id="page-27-0"></span>3.3.2 Fonksiyonel Olmayan Gereksinimler

Sistemin fonksiyonel olmayan gereksinimleri Tablo 3.3'te verilmiştir.

| Gereksinim<br>Kimliği | Öncelik | Gereksinim                                                                                                    |
|-----------------------|---------|----------------------------------------------------------------------------------------------------|
| <b>GER-201</b>        | 30      | Sistem, Excel veritabanı kullanarak çalışmalıdır.                                                                |
| <b>GER-202</b>        | 10      | Sistem çalışan emekliliğine kalan süreyi, her çalıştırmada<br>en geç 30 saniye içinde hesaplamalıdır.            |
| <b>GER-203</b>        | 10      | istenildiği kadar<br>sayıda kullanıcı<br>hesabi<br>Sistem<br>oluşturmaya izin vermelidir.                        |
| <b>GER-204</b>        | 10      | Sisteme veri giriși yapıldığında, en geç 20 saniye içinde,<br>girilen veri, veritabanına işlenmiş olmalıdır.     |
| GER-205               | 20      | Sistem bakım için yetkilendirilmiş kullanıcının Excel<br>veritabanında değişiklik yapabilmesine izin vermelidir. |

Tablo 3.3: Fonksiyonel Olmayan Gereksinimler

## <span id="page-28-0"></span>3.3.3 Arayüz Gereksinimleri

Sistemin arayüz gereksinimleri Tablo 3.4'te verilmiştir.

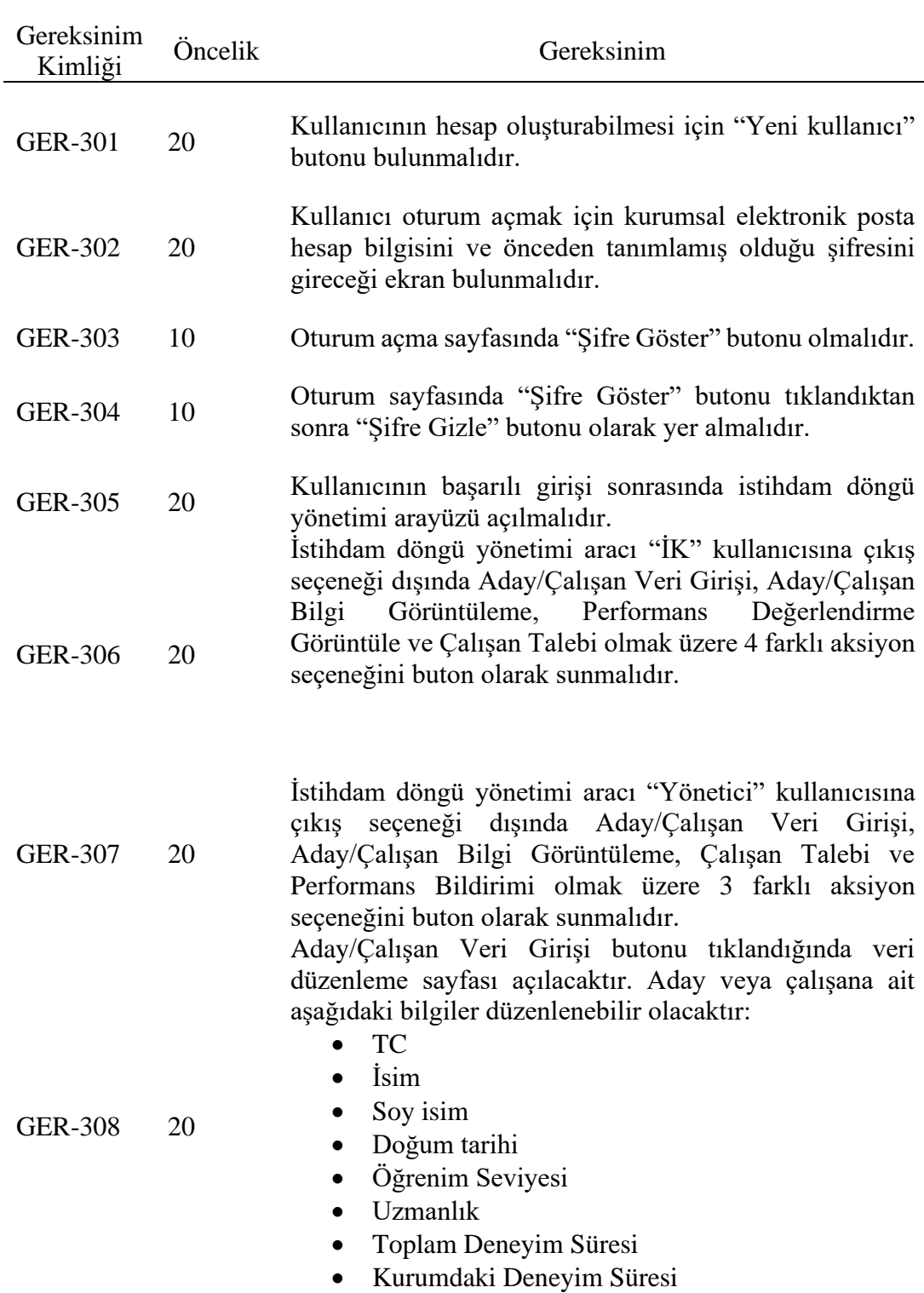

Tablo 3.4: Arayüz Gereksinimleri

- Yetkinlikler
- Eğitimler
- Ödüller
- Performans Puanı
- SGK Giriş

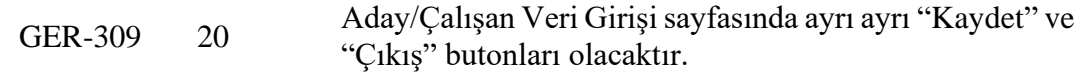

Aday/Çalışan Bilgi Görüntüle butonu tıklandığında veri düzenleme sayfası açılacaktır. Aday veya çalışana ait aşağıdaki bilgiler görüntülenebilir olacaktır:

• TC

GER-310 20

- İsim
- Soy isim
- Doğum tarihi
- Öğrenim Seviyesi
- Uzmanlık
- Toplam Deneyim Süresi
- Kurumdaki Deneyim Süresi
- Yetkinlikler
- Eğitimler
- Ödüller
- Performans Puanı
- SGK Giriş
- Emekliliğe Kalan Süre

Çalışan talebi butonu tıklandığında talep bilgileri düzenleme sayfası açılacaktır ve kullanıcının aşağıdaki bilgileri düzenlemesine olanak sağlayacaktır:

- GER-311 20 • Pozisyon
	- Toplam Deneyim Süresi
	- Yetkinlikler
	- Eğitimler
	- Departman

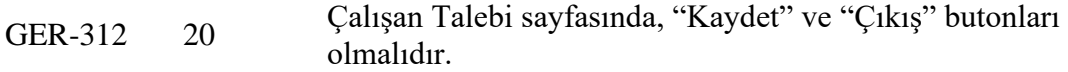

- GER-313 <sup>20</sup> Performans Bildirimi sayfasında, "Kaydet" ve "Çıkış" butonları olmalıdır.
- GER-314 <sup>20</sup> Performans değerlendirme sayfasında ID girişi için uygun alan olmalıdır.

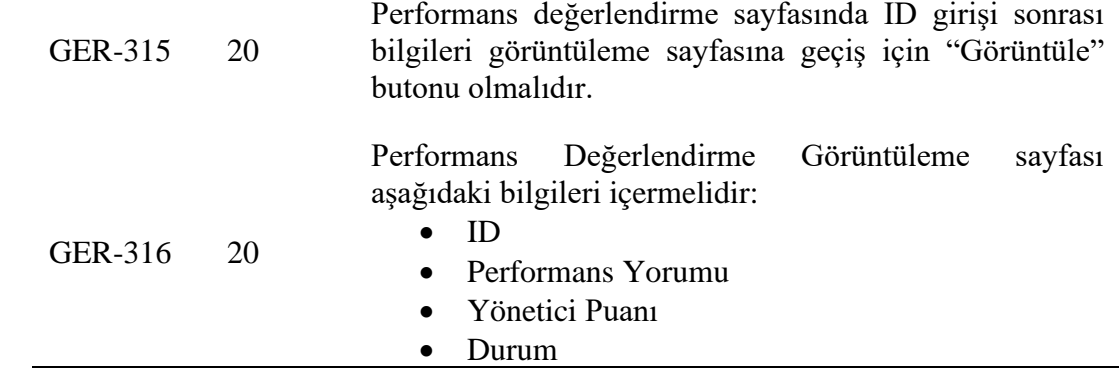

## Bölüm 4

## <span id="page-31-0"></span>Tasarım ve Gerçekleştirme

Yazılımın gerçekleştirilmesinde Python programlama dili kullanılmıştır.

## <span id="page-31-1"></span>4.1 Tasarım Tanımlama

Sistem gereksinimlerine cevap verecek aracın tasarımı için öncelikle gereksinimler analiz edilmiştir. Python programlama dili kullanılarak, paydaşların ihtiyaçlarını karşılayacak özelliklerde bir program geliştirilmiştir. Tasarım aşamasında kullanım durumlarına istinaden gerekli olacak arayüzler gözetilerek kod dosyaları oluşturulması kararlaştırılmıştır.

Sistemde tasarımında iki farklı kullanıcı tipi tanımlanmıştır. Veritabanında farklı kullanıcı tipleri birer öznitelik olarak tanımlanmaktadır. Kullanıcı tipleri "İK" ve "Yönetici" olarak tanımlanmıştır. Programda kullanıcı tiplerine göre kullanıcıların erişebileceği arayüzler farklı olarak belirlenmiştir. Kullanıcı tiplerinin rollerine göre yapılan tasarıma göre İK kullanıcısı; aday/çalışan için veri girişi yapabilir, aday/çalışan bilgilerini görüntüleyebilir, performans değerlendirmelerini görüntüleyebilir ve çalışan taleplerini görüntüleyebilir. Yönetici kullanıcısı; aday/çalışan bilgi görüntüleyebilir, çalışan talebinde bulunabilir ve performans bildirimi yapabilir. Bu iki tip kullanıcı için veritabanında ilgili bölümler tanımlanmıştır. Verilerin okunması ve yazılması veritabanındaki ilgili bölümler üzerinden (bu projede Excel veritabanı olduğu için ilgili Excel sayfasından) yönetilmektedir.

### <span id="page-31-2"></span>4.1.1 Giriş Ekranı Tasarımı

Giriş ekranında kullanıcı girişi için bilgilerin girildiği ve sistem tarafından kontrolün sağlandığı bir işleyişe uygun olarak, e-posta ve şifre bölümleri bulunmaktadır.

Kullanıcının girdiği şifre ilk etapta gizli olacaktır, talebine istinaden şifreyi görünür kılmak için şifreyi gösterme fonksiyonunun tanımlı olduğu bir buton bulunmaktadır.

#### <span id="page-32-0"></span>4.1.2 Yeni Kullanıcı Oluşturma Ekranı Tasarımı

Yeni kullanıcı butonu aracılığı ile ulaşılan arayüzde, kullanıcı profili bilgilerinin girilebilmesi için e-posta ve şifre bölümleri bulunmaktadır. Kullanıcı tipi seçimi çoktan seçmeli liste menü üzerinden olacak şekilde tasarlanmıştır. Veritabanında kayıtlı olmayan kullanıcı tipi seçimini engelleyen bir tasarım tercih edilmiştir.

## <span id="page-32-1"></span>4.1.3 İK Kullanıcısı için İstihdam Yaşam Döngüsü Yönetimi Ekranı Tasarımı

İK kullanıcı tipiyle giriş yapıldığından açılacak şekilde tasarımı tanımlanan ekranda, aday veya çalışanlar için veri girişi, bilgi görüntüleme, performans değerlendirme görüntüleme ve çalışan talebi görüntüleme butonları sıralı bir şekilde yerleşecek şekilde tasarlanmıştır. Ekrandan çıkışı sağlayan çıkış butonu ekranın altında yer alacak şekilde tasarlanmıştır.

## <span id="page-32-2"></span>4.1.4 Yönetici Kullanıcısı için Kullanıcısı için İstihdam Yaşam Döngüsü Yönetimi Ekranı Tasarımı

Yönetici kullanıcı tipiyle giriş yapıldığından açılacak şekilde tasarımı tanımlanan ekranda, aday veya çalışanlar için bilgi görüntüleme, çalışan talebi ve performans bildirimi butonları sıralı bir şekilde yerleşecek şekilde tasarlanmıştır. Ekrandan çıkışı sağlayan çıkış butonu ekranın altında yer alacak şekilde tasarlanmıştır.

### <span id="page-32-3"></span>4.1.5 Aday/Çalışan Veri Girişi Ekranı Tasarımı

Aday veya çalışana ait bilgilerin girişi için GER-308'te belirtilen özniteliklerin bilgilerinin yönetilebileceği bir tasarım yapılmıştır. Özniteliklerin yerleşimi sıralı bir şekilde tasarlanmıştır.

### <span id="page-33-0"></span>4.1.6 Aday/Çalışan Veri Görüntüleme Ekranı Tasarımı

Aday veya çalışana ait bilgilerin görüntülenmesi için GER-308'te belirtilen özniteliklerin bilgilerinin okunabileceği bir tasarım yapılmıştır. Özniteliklerin yerleşimi sıralı bir şekilde tasarlanmıştır.

### <span id="page-33-1"></span>4.1.7 Performans Bildirimi Ekranı Tasarımı

Yönetici kullanıcı tipi ile yapılan girişler için tanımlanan performans bildirimi ekranı GER-316'daki bilgileri içerecek şekilde tasarlanmıştır. Bildirimin sisteme yazdırılması için kaydet butonu tasarlanmıştır.

## <span id="page-33-2"></span>4.1.8 Performans Değerlendirme Görüntüleme Ekranı Tasarımı

Performans değerlendirme görüntüleme ekranı GER-316'daki bilgilerin sıralı bir şekilde okunmasını sağlayacak bir yerleşime sahip olacak şekilde tasarlanmıştır.

### <span id="page-33-3"></span>4.1.9 Çalışan Talebi Ekranı

Yönetici kullanıcı tipi ile yapılan girişler için tanımlanan çalışan talebi ekranı GER-311'deki bilgileri içerecek şekilde tasarlanmıştır. Bildirimin sisteme yazdırılması için kaydet butonu tasarlanmıştır.

#### <span id="page-33-4"></span>4.1.10 Çalışan Talebi Görüntüleme Ekranı

Çalışan talebi görüntüleme ekranı, GER-311'deki bilgilerin sıralı bir şekilde görüntülenebileceği bir yerleşime sahip olacak şekilde tasarlanmıştır.

## <span id="page-33-5"></span>4.2 Programın Gerçekleştirilmesi

Sistem gereksinimlerinin analizi sonrasında uygun tasarımın belirlenmesi ile, gerçekleştirme fazına geçilmiştir. Öncelikle temel fonksiyonların gerçekleştirilmesi yapılmıştır. MainWindow kod dosyasında ana ekrandan beklenen fonksiyonlar ve arayüzün gerçekleştirilmesi yapılmıştır.

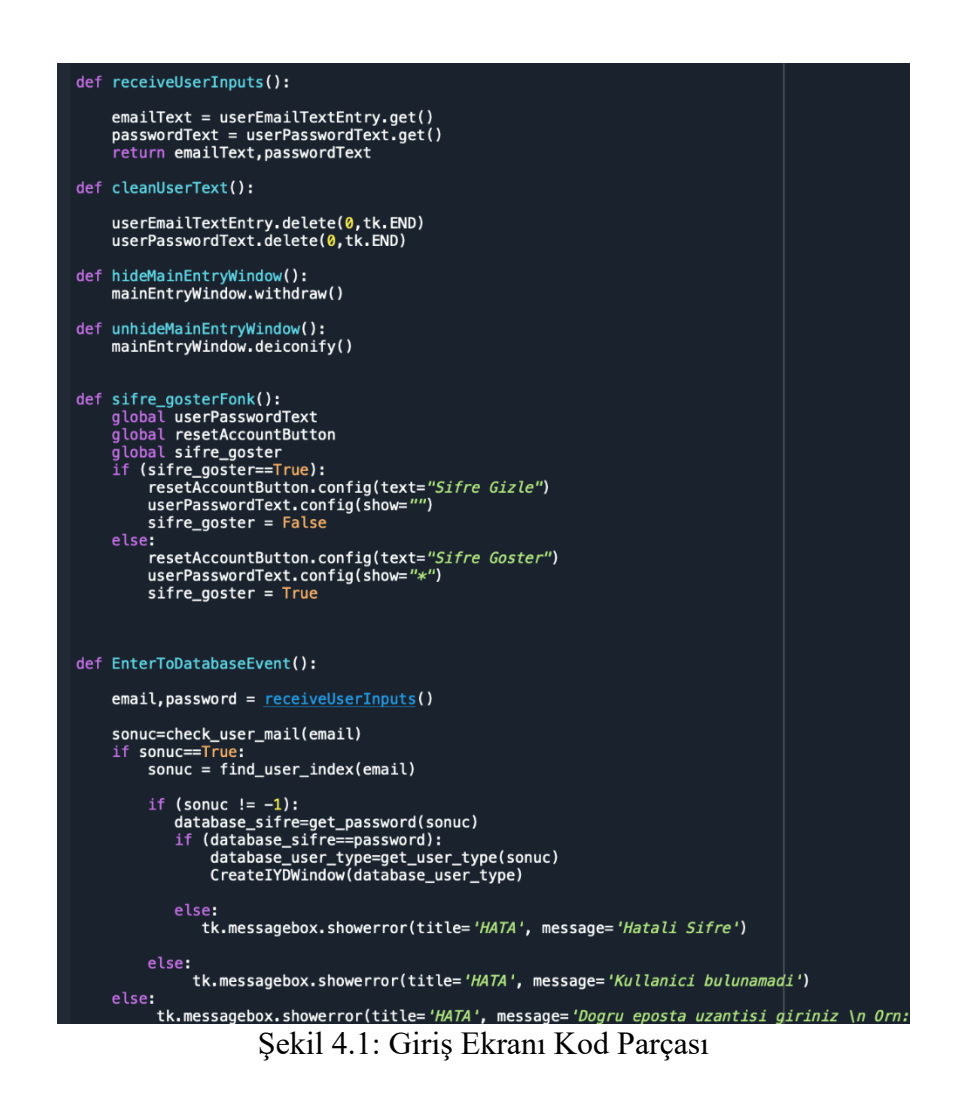

Giriş ekranında kullanıcı e-posta ve parolasının sisteme giriş için kullanılmasına olanak sağlayan kod yazılmıştır. Ayrıca yeni kullanıcı oluşturulması için bir buton eklenmiştir ve yeni kullanıcı oluşturma aksiyonu için ilgili kodlar yazılmıştır. Giriş ekranı gerçekleştirilirken uyarılar de oluşturulmuştur. Girişler yalnızca şirket e-postası uzantılı adresler ile sağlanmaktadır. Bu kuralı sağlamayan giriş denemelerinde sistem, Şekil 4.3'teki uyarıyı vermektedir. Kullanıcının girdiği şifreyi istediği zaman görebilmesi için şifre gösterme butonu oluşturulmuştur. Yeni kullanıcı oluşturulmak istendiğinde, giriş ekranının altında yer alan yeni kullanıcı butonu ile ilgili ekranın açılması sağlanmıştır. Şekil 4.4'te yer alan yeni kullanıcı oluşturma ekranında kullanıcı bilgilerinin girildiği alanlar sırasıyla e-posta, şifre ve kullanıcı tipi olarak oluşturulmuştur. Kullanıcı tipi çoktan seçmeli liste şeklinde oluşturulmuştur. "İK" ve "Yönetici" olmak üzere iki seçenek tanımlanmıştır.

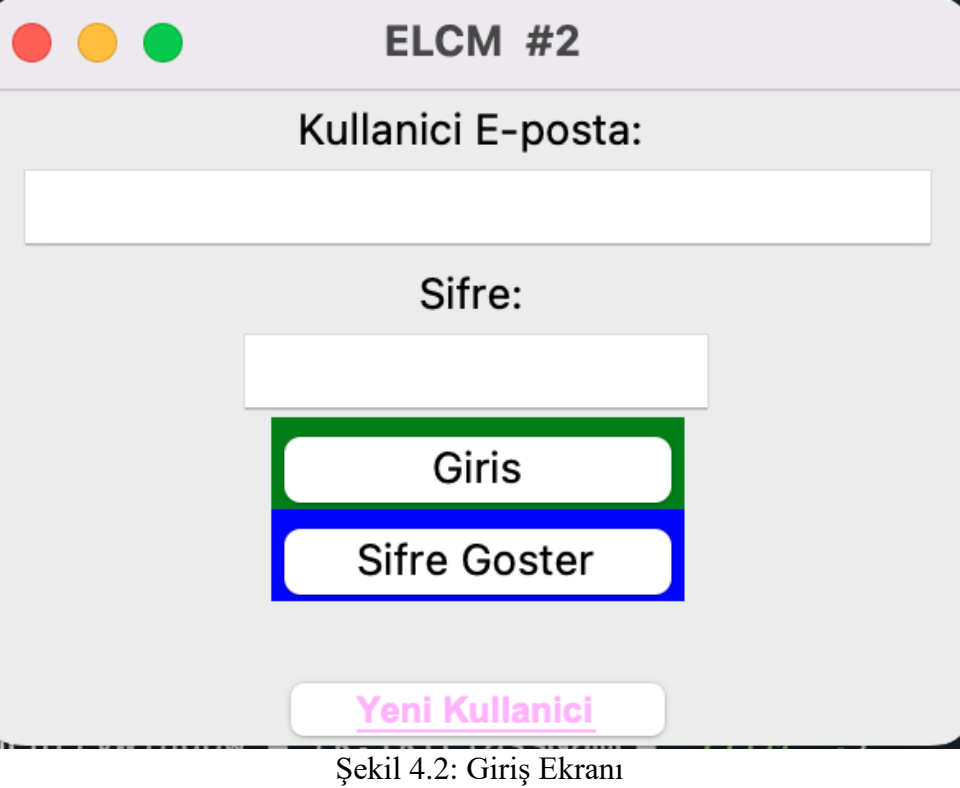

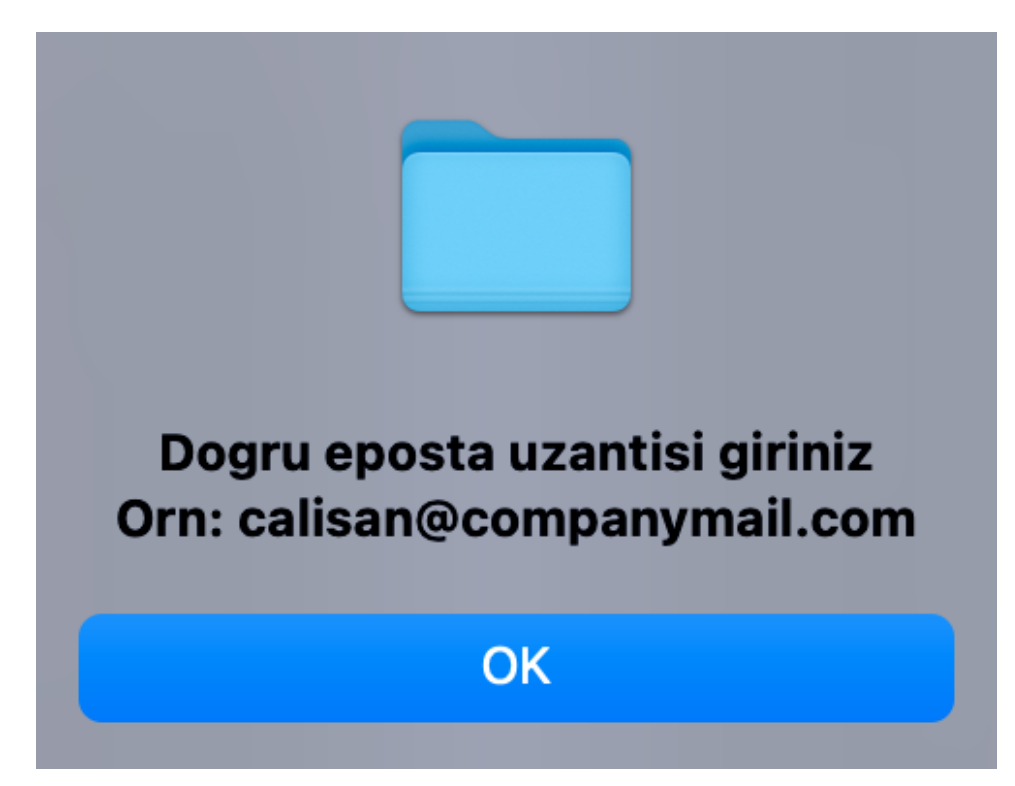

Şekil 4.3: Uyarı Ekranı

Yeni kullanıcı oluşturulmak istendiğinde, giriş ekranının altında yer alan yeni kullanıcı butonu ile ilgili ekranın açılması sağlanmıştır. Şekil 4.4'te yer alan yeni kullanıcı oluşturma ekranında kullanıcı bilgilerinin girildiği alanlar sırasıyla e-posta, şifre ve kullanıcı tipi olarak oluşturulmuştur. Kullanıcı tipi çoktan seçmeli liste şeklinde oluşturulmuştur. "İK" ve "Yönetici" olmak üzere iki seçenek tanımlanmıştır.

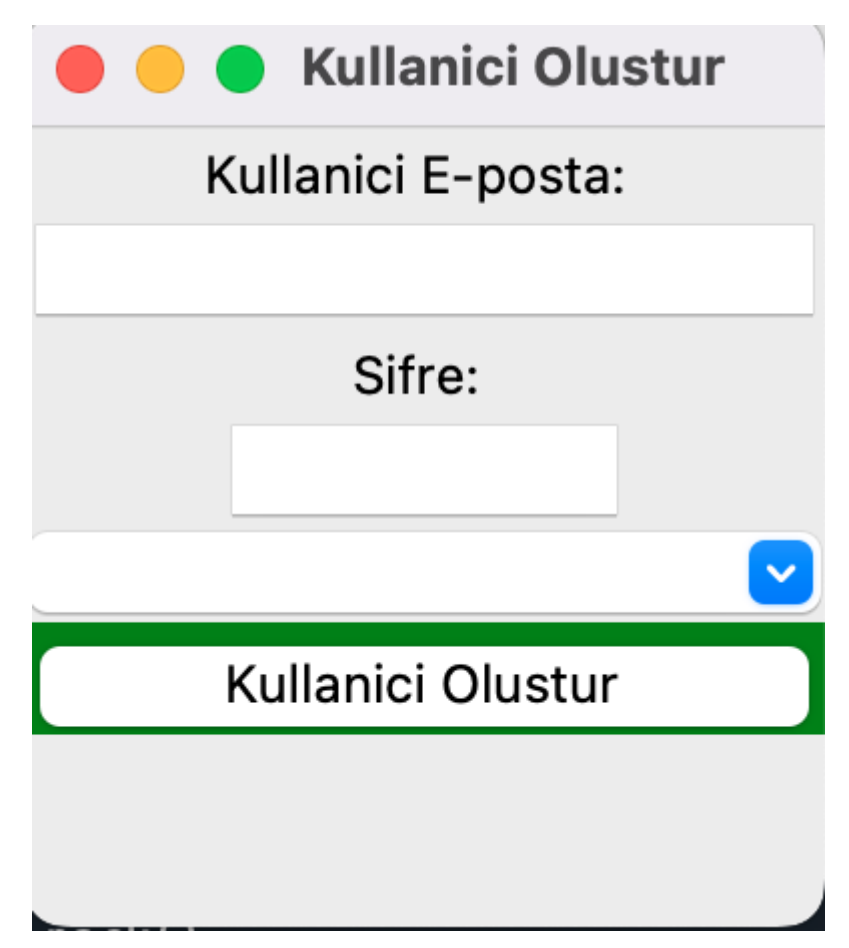

Şekil 4.4: Kullanıcı Oluşturma Ekranı

İK kullanıcısı için istihdam yaşam döngüsü yönetimi ekranı aday/çalışan veri girişi, aday/çalışan bilgi görüntüleme, performans değerlendirme görüntüleme ve çalışan talebi görüntüleme aksiyonlarına karşılık gelen butonlar ile oluşturulmuştur.

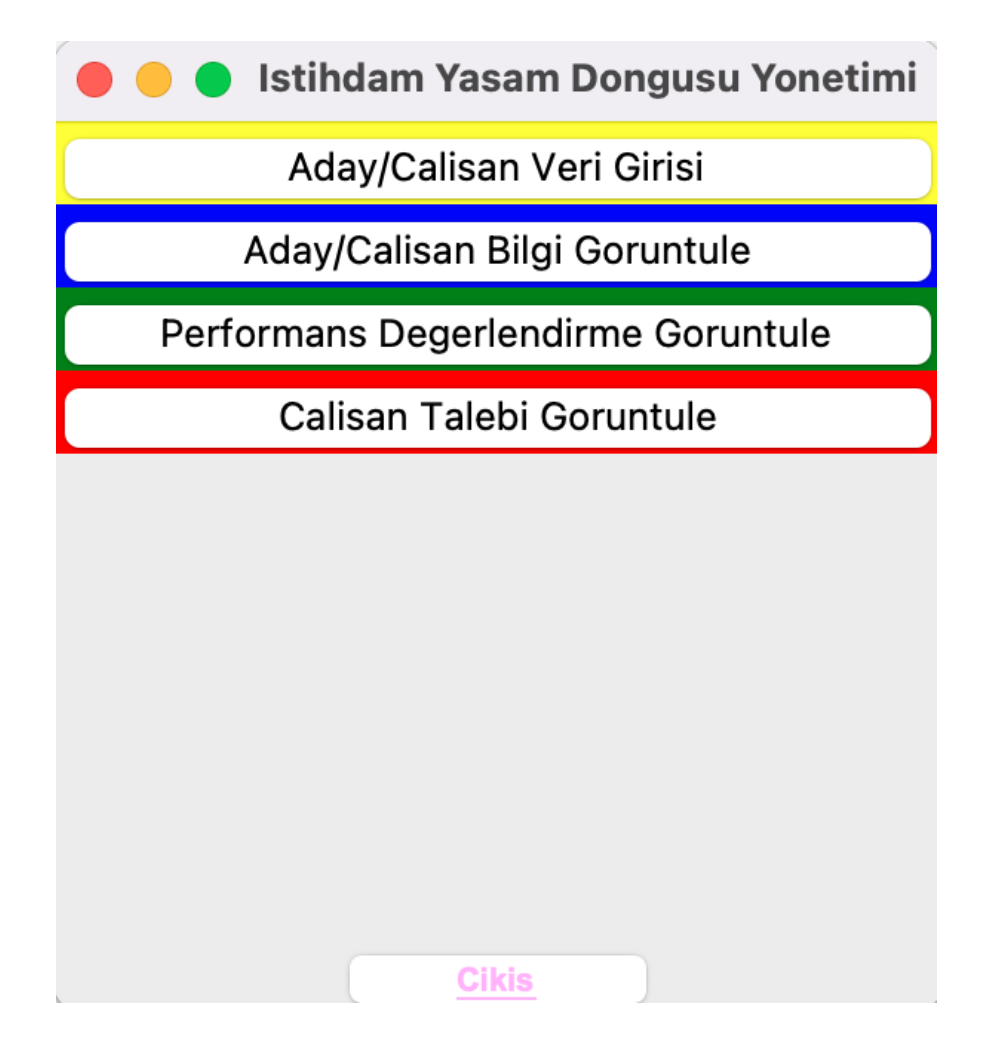

Şekil 4.5: İK Kullanıcısının İstihdam Yaşam Döngüsü Yönetimi Ekranı

"Yönetici" kullanıcısı için istihdam yaşam döngüsü yönetimi ekranı aday/çalışan bilgi görüntüleme, çalışan talebinde bulunma ve performans bildirimi yapma aksiyonlarına karşılık gelen butonlar ile oluşturulmuştur.

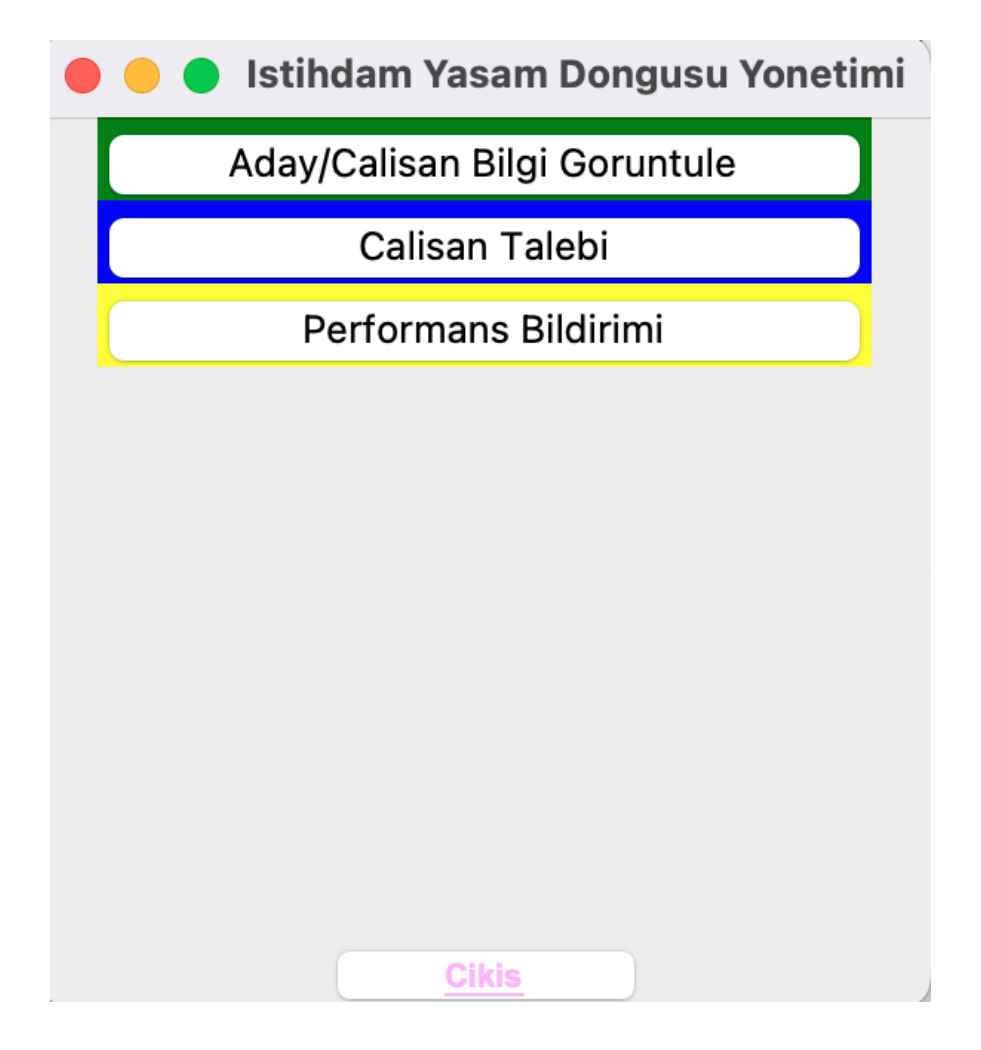

Şekil 4.6: Yönetici Kullanıcısının İstihdam Yaşam Döngüsü Yönetimi Ekranı

Aday/Çalışan veri girişi arayüzü ilgili bilgileri içerecek şekilde oluşturulmuştur. Veritabanında tanımlı olan; kimlik numarası, isim, soy isim, doğum tarihi, öğrenim seviyesi, uzmanlık, toplam deneyim süresi, kurumdaki deneyim süresi, yetkinlik, eğitim, ödüller, performans puanı, SGK girişi bilgileri öznitelik olarak yer almaktadır. İlgili bilgiler girildikten sonra "Kaydet" butonuna tıklanması ile bilgilerin veritabanına işlenmesi sağlanmaktadır.

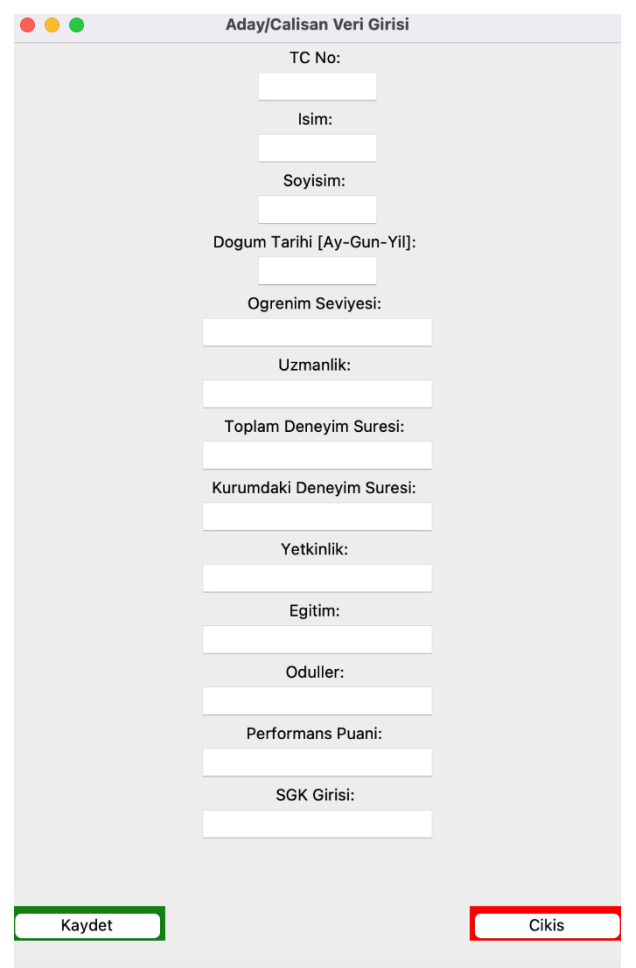

Şekil 4.7: Aday/Çalışan Bilgisi Görüntüleme Ekranı

Aday/Çalışan bilgilerini görüntüleme ekranına geçişi sağlayan ve kimlik bilgisinin anahtar olarak kullanıldığı veri görüntüleme ekranı oluşturulmuştur. Her bir aday/çalışan için bir ID (kimlik) numarası bulunmaktadır. Biricik olan bu numara ile ilgili kişiye ait veriler çekilebilmektedir. Veri görüntüleme ekranında bu kimlik bilgisi, diğer özniteliklerin çağrılmasında anahtar olarak kullanılmaktadır.

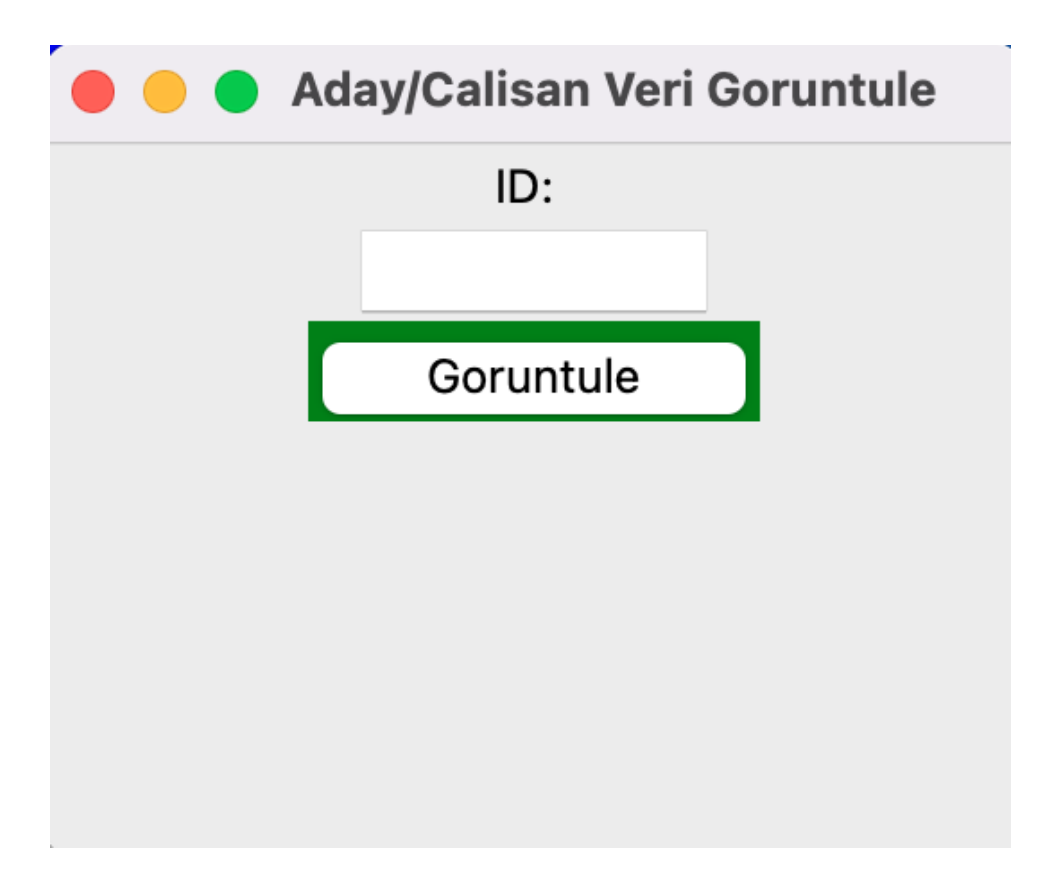

Şekil 4.8: ID ile Aday/Çalışan Bilgisi Görüntülemeye Geçiş Ekranı

Yine ID (kimlik) bilgisi ile çalışana ait performans değerlendirmelerinin görüntülenebileceği ekran oluşturulmuştur. Kimlik numarasının veritabanında bulunması ile bir sonraki ekrana geçiş sağlanmaktadır.

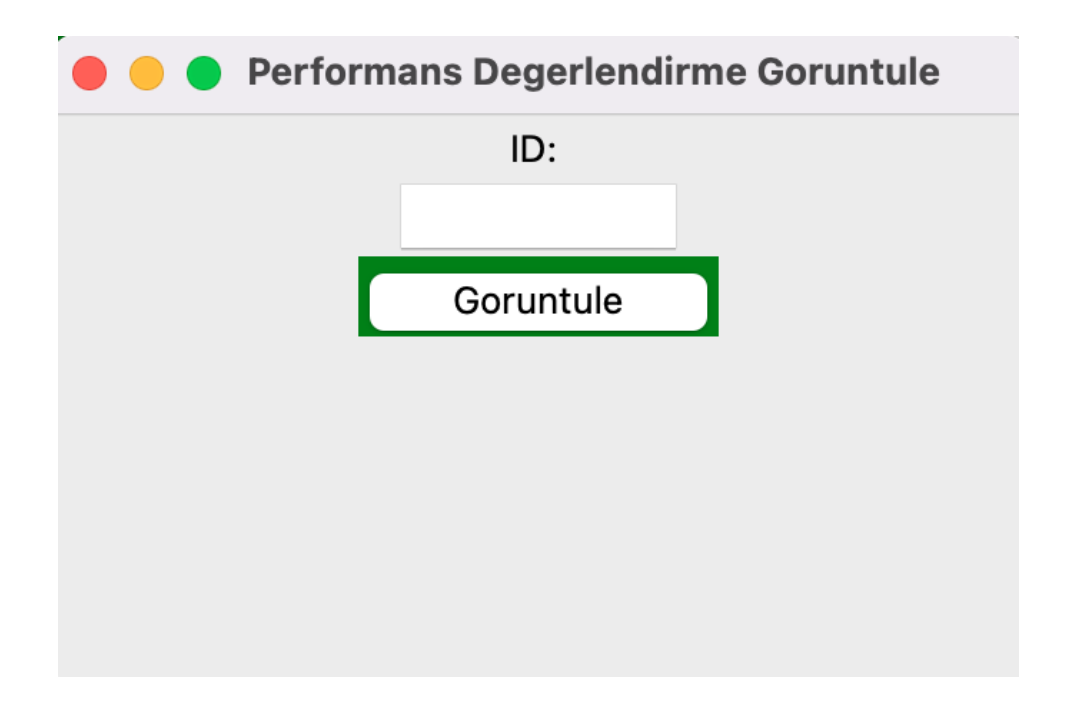

Şekil 4.9: ID ile Performans Değerlendirme Görüntülemeye Geçiş Ekranı

Performans değerlendirme görüntüleme ekranında, çalışana ait kimlik bilgisinin yanı sıra, yöneticisi tarafından girilen performans yorumu ve performans puanı görüntülenebilmektedir. Durum insan kaynakları sorumlusu ile mutabakat sağlandığında kapalı olarak görüntülenmektedir.

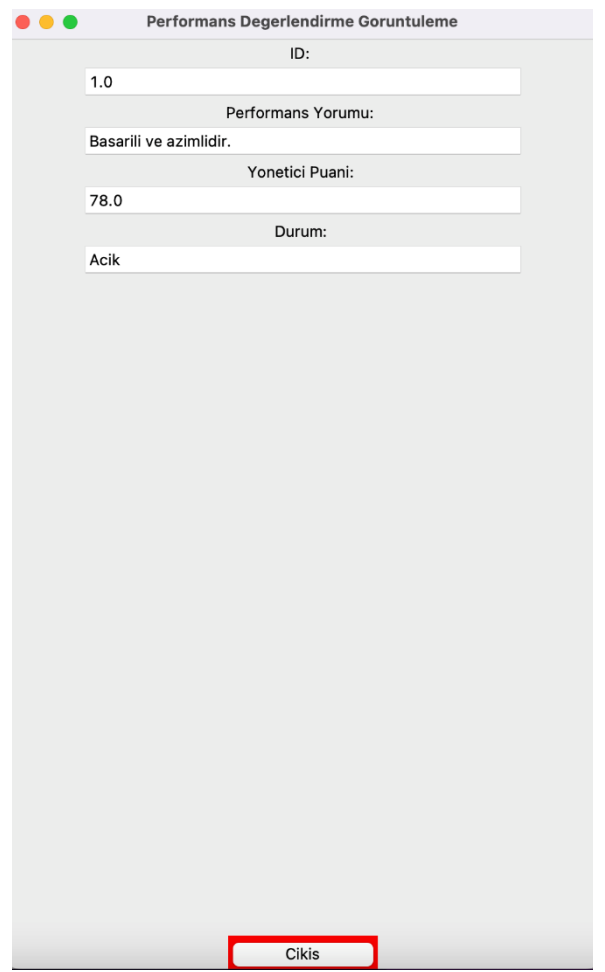

Şekil 4.10: Performans Değerlendirme Görüntüleme Ekranı

Çalışan talebi detaylarının görüntüleneceği ekrana ulaşmak için departman bilgisinin girildiği öncül bir ekran oluşturulmuştur. Departman kodu girildikten sonra çalışan talebi görüntüleme ekranına geçiş yapılmaktadır.

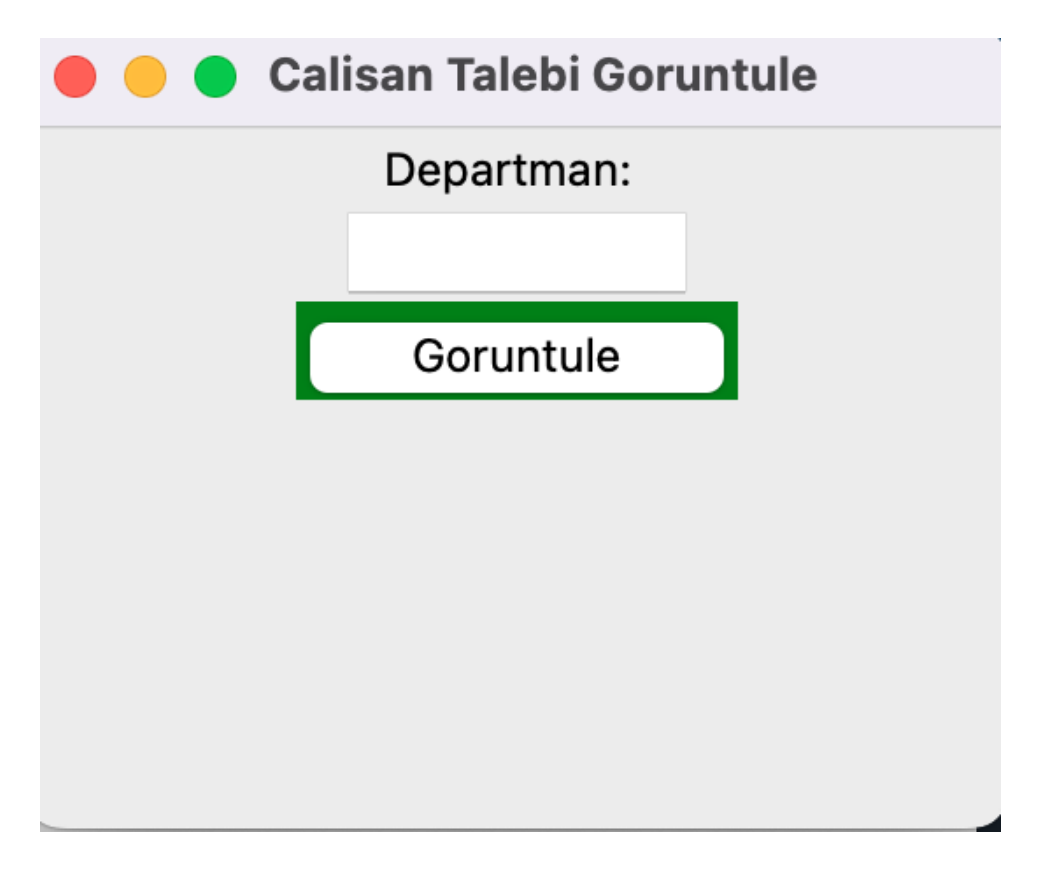

Şekil 1: Departman Bilgisi ile Çalışan Talebi Görüntülemeye Geçiş Ekranı

Çalışan talebi görüntüleme ekranında, yöneticiler tarafından talep edilen çalışana ait bilgiler için, pozisyon, deneyim, yetkinlik ve eğitim bilgi alanları oluşturulduğu için, görüntüleme ekranında bu özniteliklere ait değerler görüntülenmektedir.

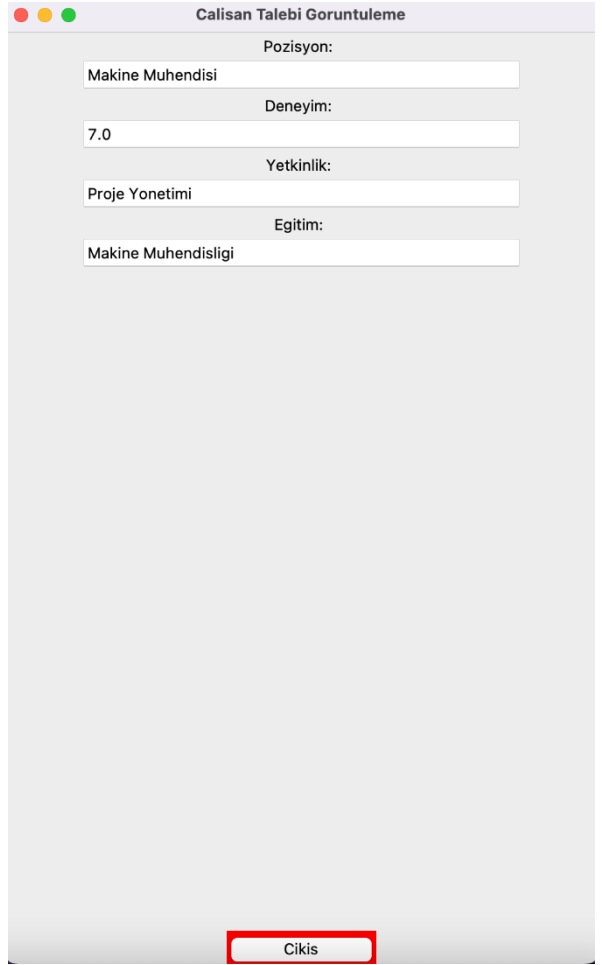

Şekil 4.12: Çalışan Talebi Görüntüleme Ekranı

Yönetici kullanıcı tipi ile yapılan girişlerde çalışan talebi yapılması mümkün kılınmıştır. Yönetici kullanıcısı çalışan talebi butonuna tıklayarak çalışan talebi veri girişini sağlayabilmektedir. Bunun için talebe ait bilgilerin girilebileceği ekran oluşturulmuştur. Çalışan talebi veri girişi ekranında, pozisyon, deneyim süresi, yetkinlik, eğitim ve departman bilgileri için alanlar oluşturulmuştur.

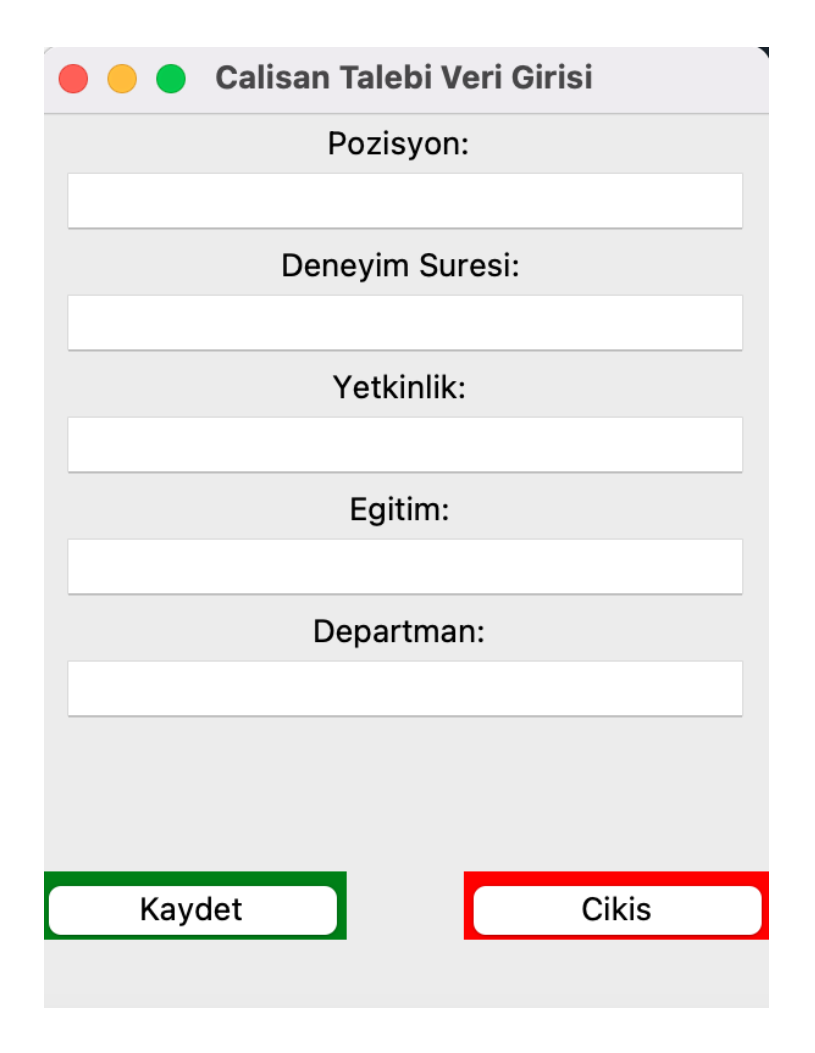

Şekil 4.13: Çalışan Talebi Veri Girişi Ekranı

Yönetici kullanıcı tipi ile yapılan girişlerde çalışanlar için performans. Bildirimi yapılması için performans bildirimi ekranı oluşturulmuştur. ID (kimlik) bilgisi, yorum, yönetici puanı ve bildirim durumu girişleri için ilgili alanlar oluşturulmuştur.

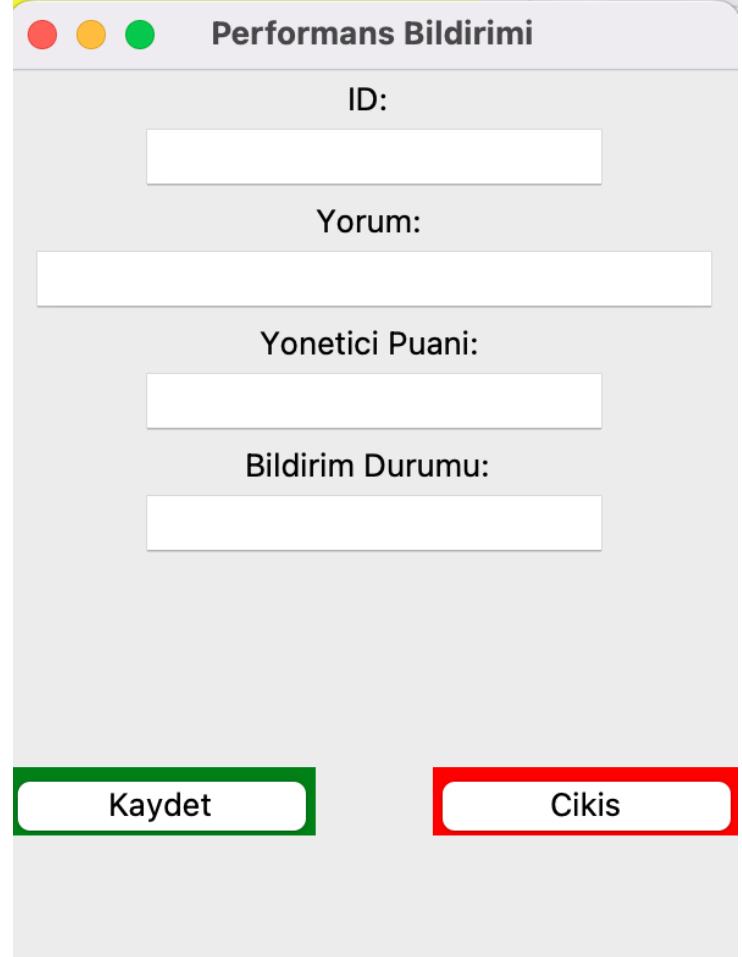

Şekil 4.14: Performans Bildirimi Ekranı

## Bölüm 5

## <span id="page-47-0"></span>Validasyon ve Devreye Alma

## <span id="page-47-1"></span>5.1 Test ve Validasyon

Gereksinimlerin geçerli kılınmasında test ile geçerli kılma metodunun tanımlandığı gereksinimler için testler gerçekleştirilmiştir. Birim testleri ve entegrasyon testleri gerçekleştirilmiştir. Demonstrasyonun yeterli görüldüğü unsurlar için tasarım gerçekleştirme sonrası sistemin çalıştırılması ile doğrulama ve geçerli kılma faaliyetleri tamamlanmıştır.

## <span id="page-47-2"></span>5.2 Devreye Alma

Sistemin devreye alınmasında, sistemin kullanılacağı organizasyonun (son kullanıcı) yapısı gözetilmelidir. Sistem bir şirket için devreye alınırken, kurumsal e-posta gibi şirkete özel olan ve yazılımda indikatör olarak görevi olan unsurlar gözetilmelidir. Bu projede e-posta @companymail.com olarak tanımlandığı için kurallar bu doğrultuda oluşturulmuştur. Sistemin devreye alınması aşamasında son kullanıcı eğitimleri verilerek ve programın işleyişindeki mantığın kurumsal düzeyde anlaşılaması sağlanarak devreye alma aşaması tamamlanır.

## Bölüm 6

## <span id="page-47-3"></span>Kullanıcı Kılavuzu

İstihdam yaşam döngüsü yönetimi yazılımının kullanımında bilinmesi ve dikkat edilmesi gereken kapsamlar bu bölümde tanımlanmaktadır.

## <span id="page-48-0"></span>6.1 Kullanıcı Tipleri

Yazılımda "İK" ve "Yönetici" olmak üzere iki tip kullanıcı bulunmaktadır. İK kullanıcısı, yazılım üzerinden Aday/Çalışan veri girişi yapma, Aday/Çalışan bilgisi görüntüleme, performans değerlendirme görüntüleme ve çalışan talebi görüntüleme olmak üzere 4 farklı aksiyonu gerçekleştirebilmektedir. Yönetici kullanıcısı, Aday/Çalışan bilgisi görüntüleme, çalışan talebi girme ve performans bildirimi yapmak üzere 3 farklı aksiyonu gerçekleştirebilmektedir.

## <span id="page-48-1"></span>6.2 Veritabanı Yönetimi

Yazılım Excel veritabanı kullanarak çalışmaktadır. Yazılım üzerinden veritabanına veri girişi mümkündür. Bunun yanı sıra yetkilendirilmiş personel veritabanını Excel dosyası üzerinden de düzenleyebilmektedir.

## <span id="page-48-2"></span>6.3 Ana Aksiyon Senaryoları ve Kullanımları

#### <span id="page-48-3"></span>6.3.1 Yeni Kullanıcı Oluşturma

Sistemde "İK" ve "Yönetici" olmak üzere iki tip kullanıcı tanımlıdır. Kullanıcı oluştururken bu iki seçenekten biri seçilerek kurumsal e-posta adresi ile bir şifre belirleyerek kullanıcı oluşturulmaktadır. Kullanıcı oluşturmak için kurumsal e-posta adresinin kullanılması zorunludur.

## <span id="page-48-4"></span>6.3.2 Aday/Çalışan Veri Girişi

Aday veya çalışan veri girişi için veri girişi butonuna tıklanır ve ilgili verilerin girişi sağlanarak sisteme kaydedilir.

### <span id="page-48-5"></span>6.3.3 Aday/Çalışan Bilgi Görüntüleme

Aday veya çalışan bilgi görüntüleme butonuna tıklanır ve ilgili verilerin görüntülenmesi sağlanır.

#### <span id="page-49-0"></span>6.3.4 Performans Bildirimi

Performans bildirimi, yönetici puanı ve yorumunu içermektedir. Yönetici kullanıcısı, performans bildirimi butonu ile bildirim ekranına ulaşarak çalışan ile ilgili yorumunu ve puanını ilgili alana girer.

### <span id="page-49-1"></span>6.3.5 Performans Değerlendirme Görüntüleme

Performans değerlendirme görüntüleme, "İK" kullanıcısı tarafından gerçekleştirilebilen bir aksiyondur ve yöneticiler tarafından sisteme girişi yapılan performans bilgilerinin görüntülenmesi aksiyonudur. Performans değerlendirmesi görüntülenmek istenen çalışanın kimlik bilgisi gereklidir.

### <span id="page-49-2"></span>6.3.6 Çalışan Talebi Oluşturma

Yöneticiler sistemde çalışan talebi oluşturabilmektedir. Çalışan talebi oluştururken departman bilgisi kritiktir. Departman bilgisi daha sonra görüntüleme aksiyonunda anahtar öznitelik olarak kullanılmaktadır. Talep edilen çalışana dair bilgiler ve açık pozisyonun bilgisi girilerek talep oluşturulur.

### <span id="page-49-3"></span>6.3.7 Çalışan Talebi Görüntüleme

İnsan kaynakları tarafından çalışan taleplerinin görüntülenmesi aksiyonudur. Sistemde, yöneticiler tarafından oluşturulan çalışan talepleri departman bilgisi kullanılarak görüntülenmektedir.

## <span id="page-49-4"></span>6.4 Yetkilendirilmiş Veritabanı Sorumlusu

Veirtabanının bakımı ve yönetiminde, münferit aksaklıkların çözümünde, veritabanına ulaşımı olan ve değiştirme yetkisi verilmiş sorumlu ya da sorumluların olması, programın kullanımının sürekliliği için gereklidir. Yetkilendirilmiş sorumlu veri ekleme ve veri kaldırma aksiyonlarını gerçekleştirebilen ve kurum tarafından yetkilendirilmiş, güvenilir ve yetkin bir profil olmalıdır.

## <span id="page-50-0"></span>Kaynaklar

- [1] Laplante P. A. (2017). Requirements engineering for software and systems third edition (New edition 3). Taylor and Francis.
- [2] ISO/IEC/IEEE. 2010. Systems and Software Engineering System and Software Engineering Vocabulary (SEVocab). Geneva, Switzerland: International Organization for Standardization (ISO)/International Electrotechnical Commission (IEC)/ Institute of Electrical and Electronics Engineers (IEEE). ISO/IEC/IEEE 24765:2010.
- [3] INCOSE (2015) Systems Engineering Handbook: A Guide for Systems Life Cycle Processes and Activities. 4th Edition, John Wiley & Sons, I., Hoboken
- [4] "ISO/IEC/IEEE International Standard Systems and software engineering -- System life cycle processes," in ISO/IEC/IEEE 15288 First edition 2015-05-15 , vol., no., pp.1-118, 15 May 2015, doi: 10.1109/IEEESTD.2015.7106435.

# Özgeçmiş

<span id="page-51-0"></span>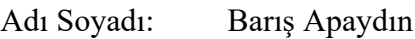

Eğitim:

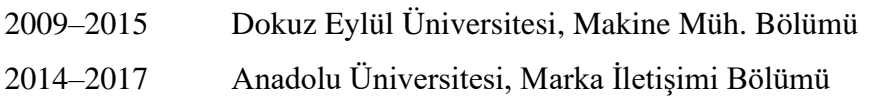

## İş Deneyimi:

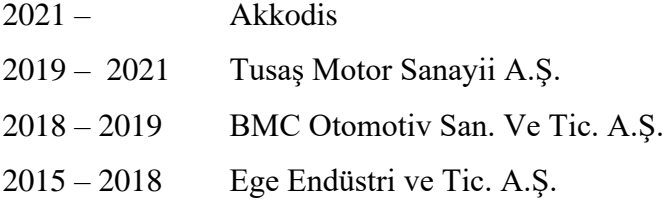